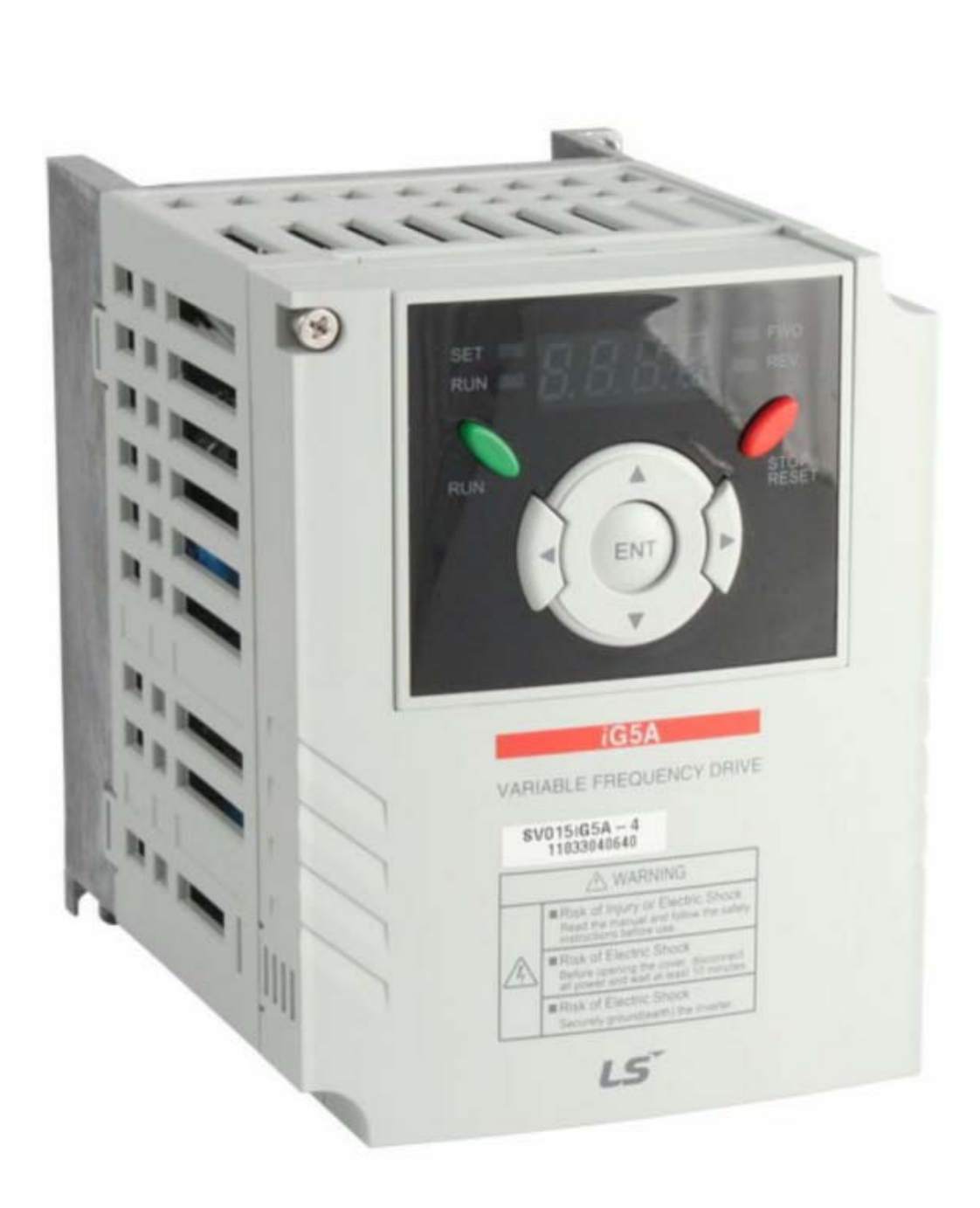

**راهنمای بکارگيری اينورتر LS iG5A**

**مقدمه** 

اينورتر A5iG ساخت شرکت LG که با نام A5iG -SV LS شناخته می شود در محدوده بين 0.4 کيلووات تا 22 کيلووات توليد می گردد.

دو مدل از اين درايو از نظر مقدار ولتاژ ورودی ، وجود دارد. درايوهای با ورودی سه فاز 230 ولت که تا قدرت 2.2 کيلووات عرضه شده و درايوهای با ورودی 460 ولت که تا توان 22 کيلووات توليد شده است.

شکل صفحه بعد مدار قدرت و مدار کنترلی درايوهای بين 0.4 تا 7.5 کيلو وات را نشان می دهد.

#### **Wiring**

 $220.4 - 7.5$  kW

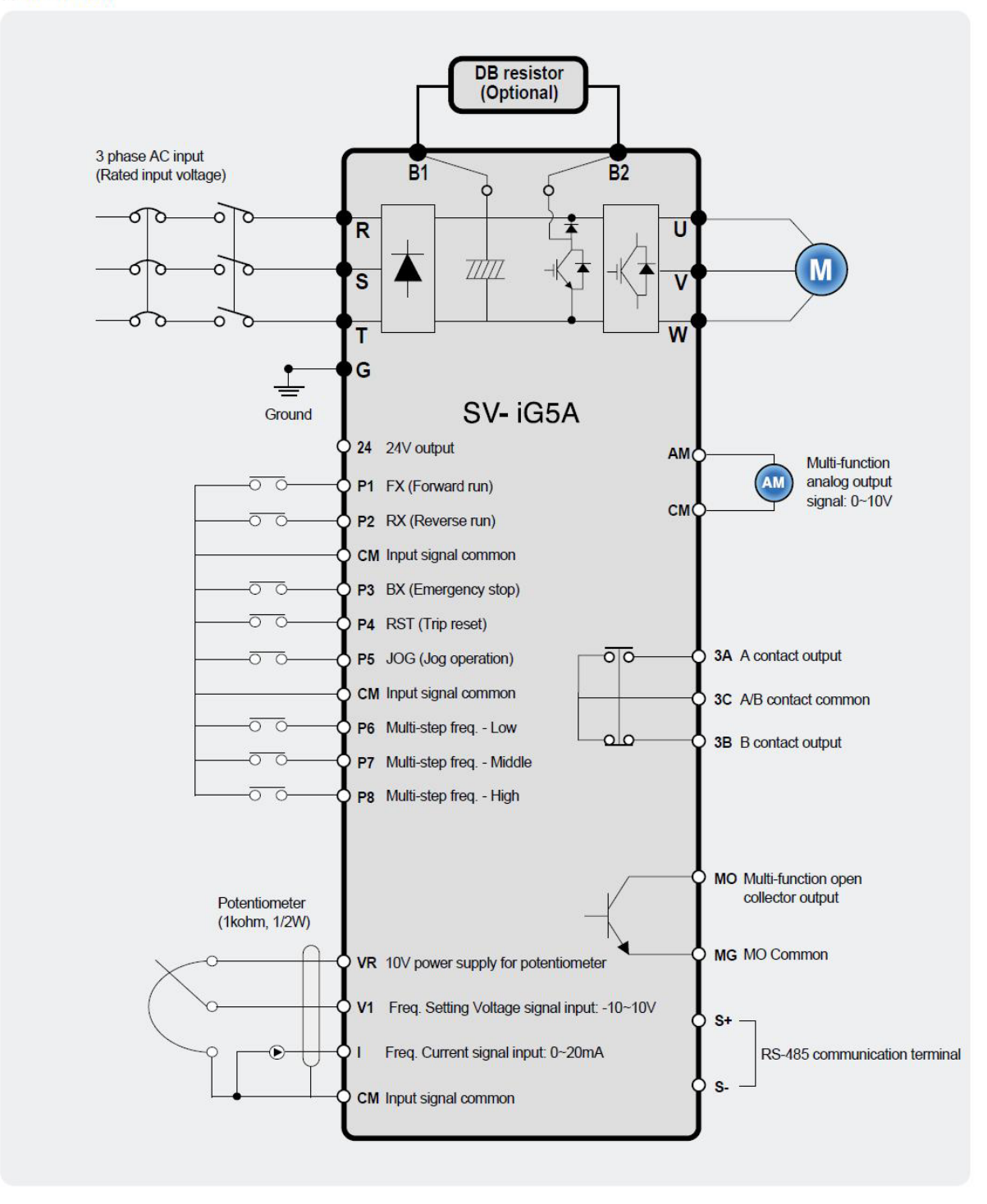

**تعميرات انواع اينورتر و درايو گروه مهندسی اتوماسيون تسلا توان 09132211861 مهندس محمديان** 

مدار قدرت و کنترلی درايوهای بين 11 تا 22 کيلووات نيز در شکل زير نشان داده شده است.

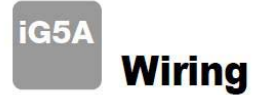

**:: 11.0~22.0kW** 

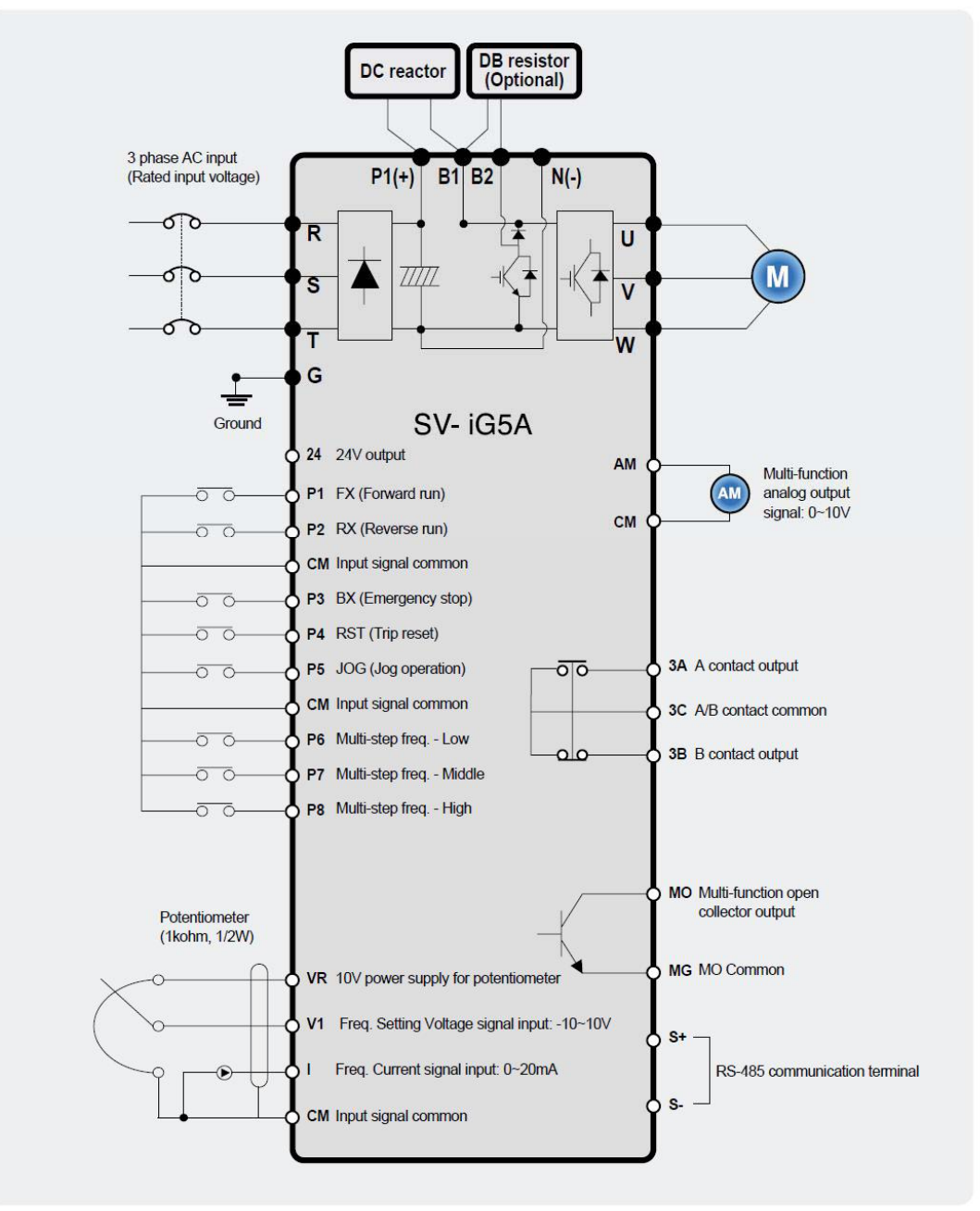

#### ترتيب اتصال ورودی ها و خروجی های کنترلی و عملکرد آنها را در جدول شکل زير نشان داده ايم.

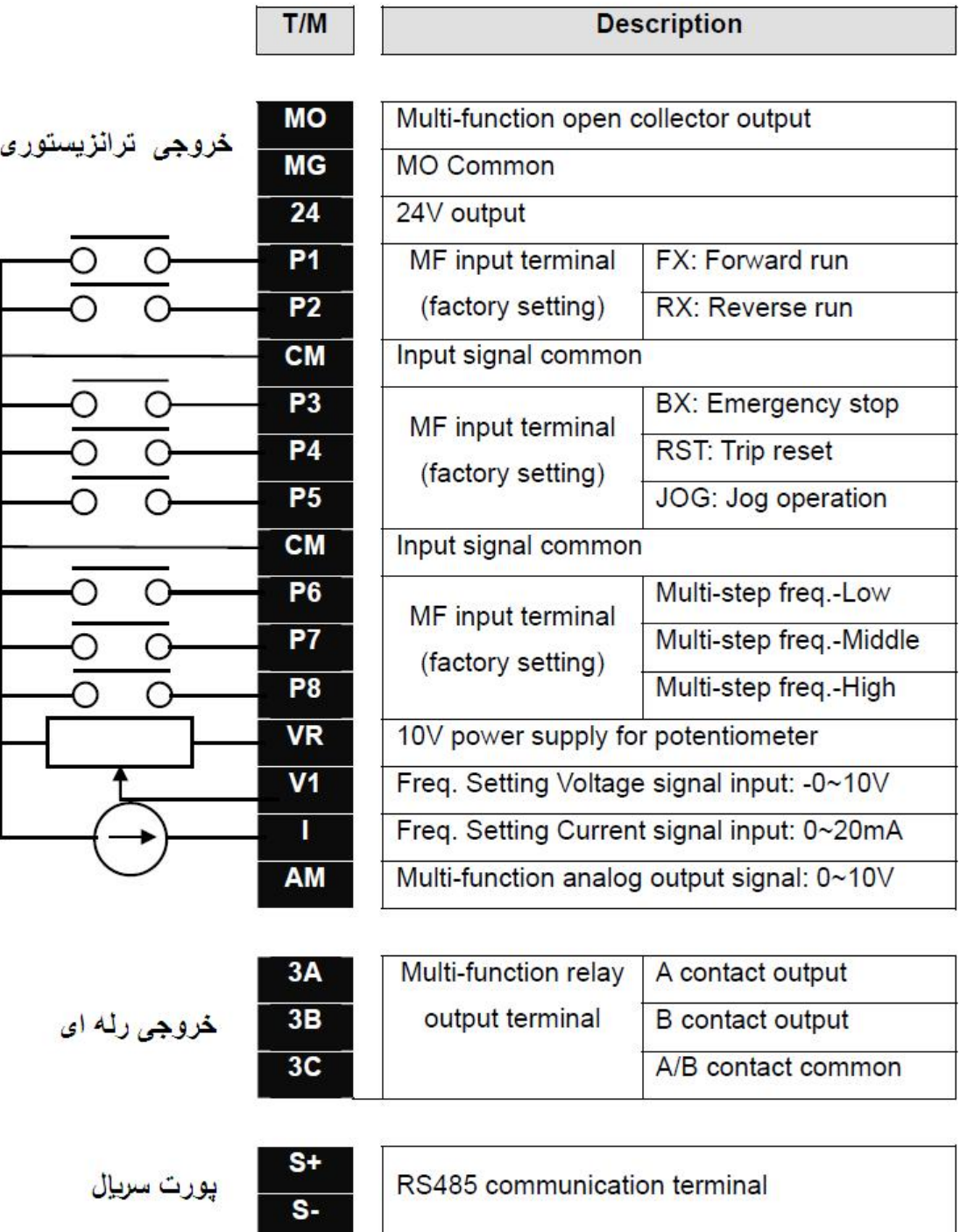

مدار شکل زير نيز طريقه اتصال ورودی های ديجيتال بدون منبع تغذيه خارجی و به همراه منبع تغذيه خارجی در دو حالت NPN و PNP را نشان می دهد.

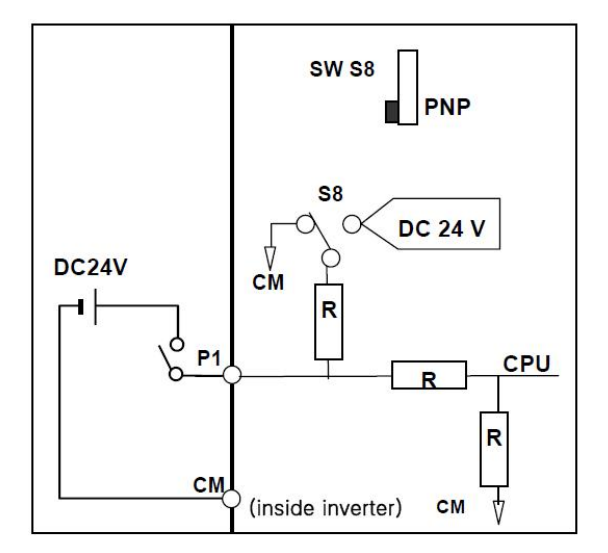

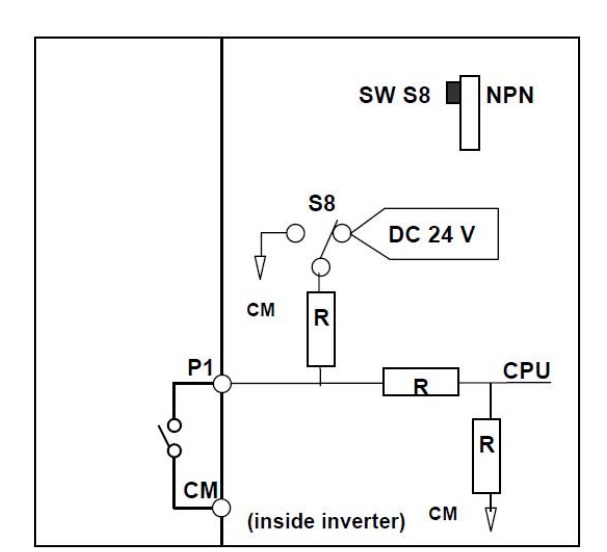

## **KEYPAD**

کی پد موجود بر روی اين درايو دارای هفت کليد و يک نمايشگر LED چهار رقمی می باشد.

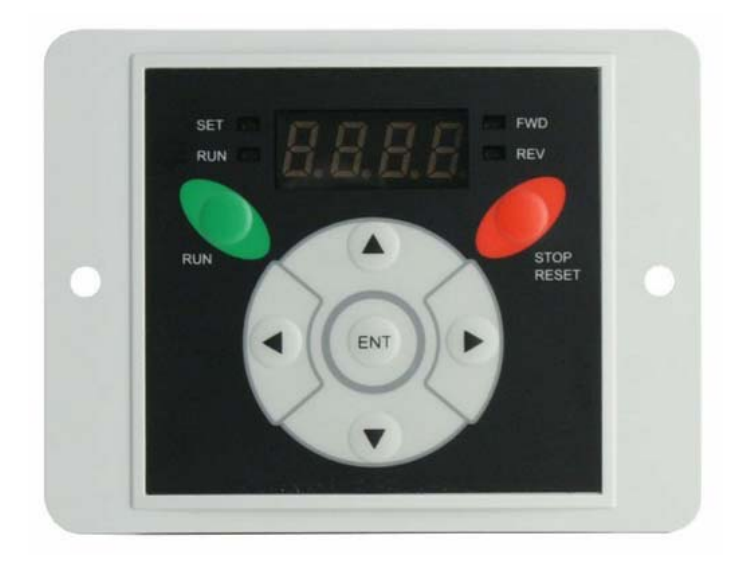

کليدهای جهت راست و جهت چپ برای حرکت بين گروه های پارامتری و کليدهای جهت بالا و پايين نيز برای حرکت بين پارامترهای هر گروه و برای تغيير مقدار عددی داخل پارامتر بکار می رود.

از کليد Enter نيز برای برای وارد شدن به پارامترها و برای save نمودن تغييرات استفاده می شود. پارامترهای اين درايو در چهار گروه اصلی تقسيم بندی شده است.

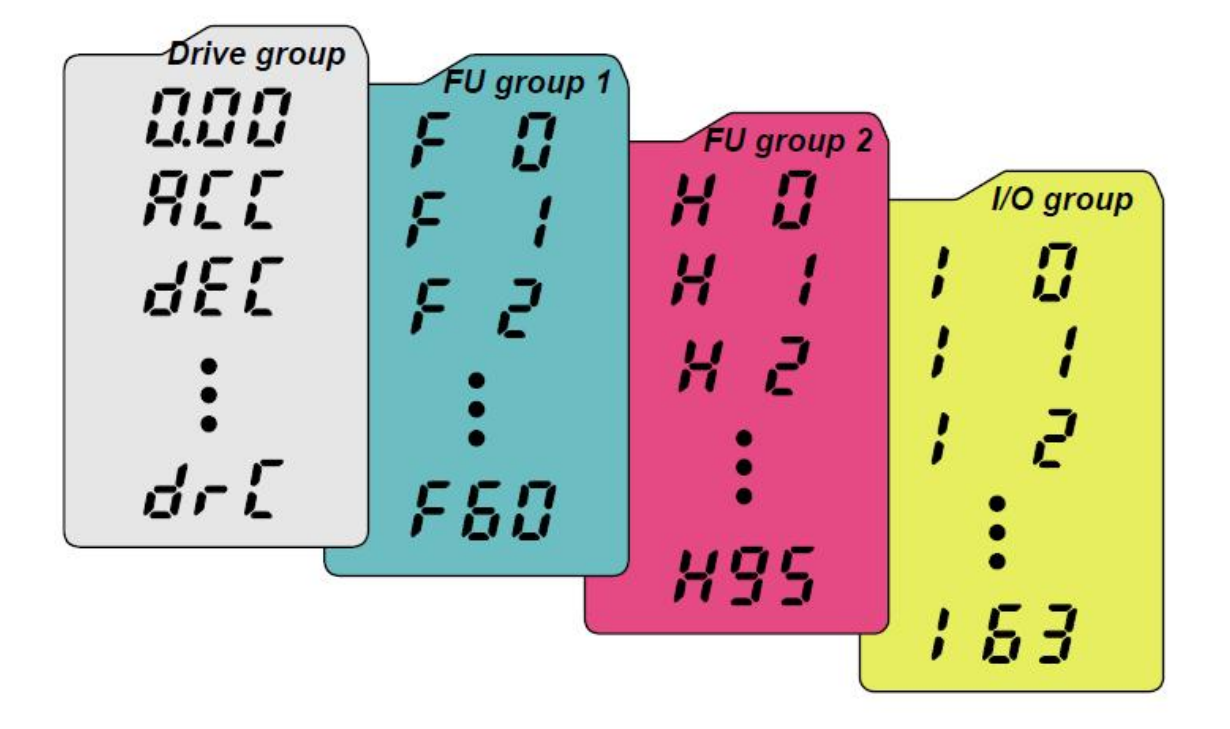

جدول زير نام هر گروه و وظيفه پارامترهای هر گروه را معرفی می نمايد.

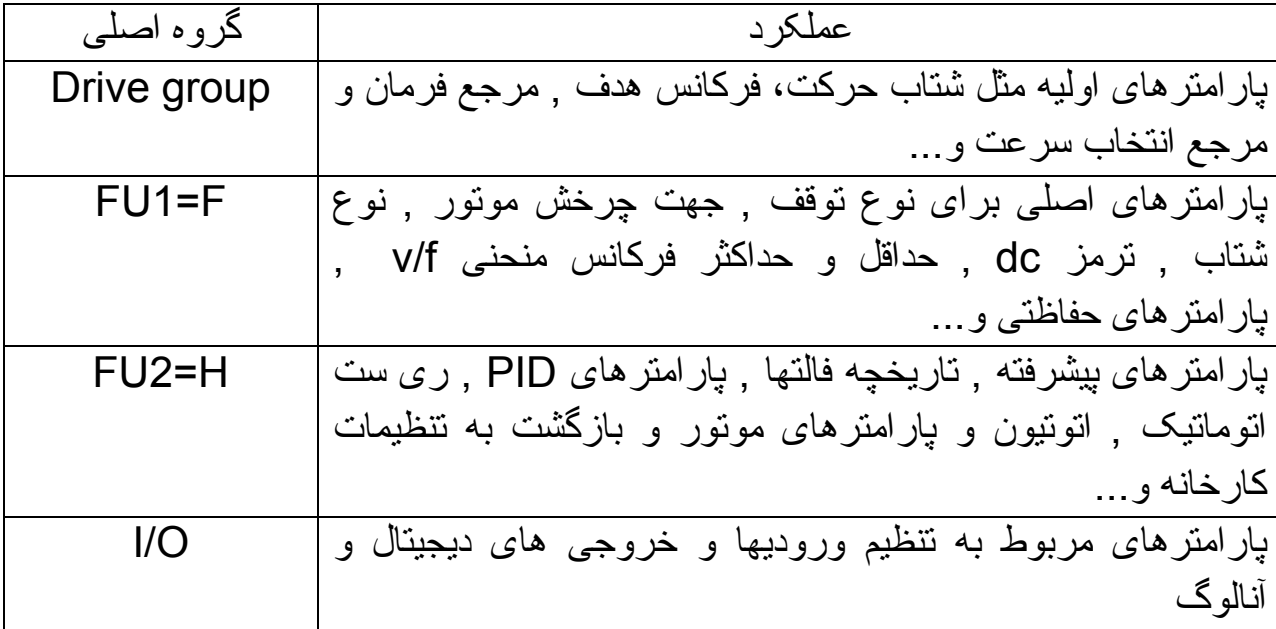

به منظور تغيير پارامترها و تنظيم آنها، همانند شکل زير بوسيله کليدهای جهت راست يا چپ بين گروه های پارامتری حرکت کنيد.

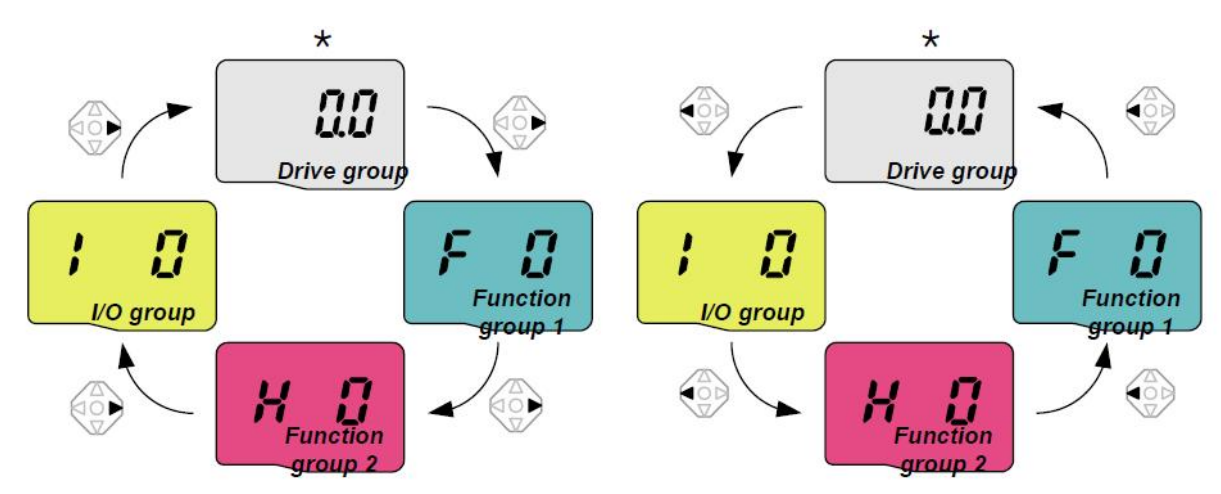

بر روی هر کدام از گروه های بالا اگر از کليدهای سمت بالا يا پايين استفاده کنيد می توانيد بين پارامترهای آن گروه حرکت کنيد. بطور مثال پارامترهای گروه F طبق شکل زير.

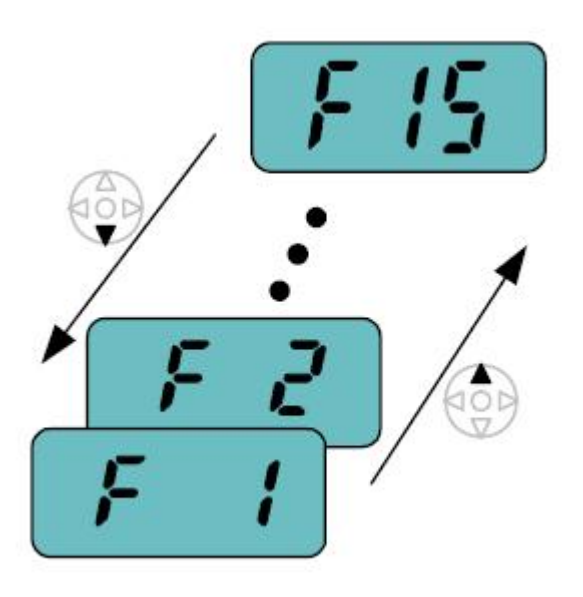

وقتی به پارامتر مورد نظر رسيديد، کليد ENTER رافشار دهيد، مقدار عددی داخل پارامتر، نمايان می گردد. با کليد جهت بالا و پايين مقدار اين عدد را تغيير دهيد. با کليدهای جهت راست و جهت چپ می توان کرسر چشمک زن را به راست يا چپ حرکت داد و پس از انجام تغييرات با فشردن کليد enter مقدار جديد save خواهد شد.

### **کپی نمودن پارامترها**

برای کپی نمودن پارامترها بين درايو و يک کی پد خارجی از پارامترهای 91H و 92H ، استفاده می شود. برای انتقال پارامترها از درايو به کی پد خارجی مقدار 1=91H تنظيم گردد. برای انتقال و کپی پارامترها از کی پد خارجی به داخل درايو مقدار 1=92H قرار داده شود.

#### **بازگشت به تنظيمات کارخانه**

با استفاده از پارامتر 93H می توان تمامی پارامترها يا بخشی از پارامترهای درايو را به مقدار کارخانه ای تغيير داد. اين پارامتر در حالت عادی برروی صفر قرار دارد.

اگر پارامتر 93H را بر روی 1 تنظيم کنيد و کليد ENT را فشار دهيد، تمامی پارامترهای اين درايو به مقدار اوليه کارخانه بر می گردد.

اما اگر 93H را برروی 2 و 3 و 4 و 5 قرار دهيد، به ترتيب پارامترهای موجود در گروه های drive و 1FU و 2FU و O/I به مقدار کارخانه تغيير خواهد کرد.

توسط پارامتر 6H نيز می توان تاريخچه فالتها را در صورت نياز پاک نمود.

**مرجع فرمان** 

با استفاده از پارامتر drv که در گروه پارامترهای drive قراردارد می توان مرجع فرمان درايو را تعيين نمود. اين پارامتر بطور پيش فرض بر روی 1 تنظيم شده يعنی فرمان حرکت و توقف و چپگرد- راستگرد از طريق ترمينال های ورودی FX و RX به درايو اعمال می گردد.

اگر ورودی FX را فعال کنيد موتور در جهت راستگرد و اگر RX را فعال کنيد موتور بصورت چپگرد خواهد چرخيد. ورودی 1P به عنوان FX و ورودی 2P نيز به عنوان RX تعريف شده است .

P2=RX , P1=FX

اگر پارامتر drv را بر روی 2 تنظيم کنيد، ورودی 1P برای فرمان RUN و Stop بکار خواهد رفت و ورودی 2P نيز برای راستگرد- چپگرد استفاده خواهد شد.

اگر drv برروی صفر تنظيم گردد فرمان های حرکت و توقف از طريق کليد Run و Stop روی کی پد درايو امکان پذير می شود.

کليد Stop علاوه بر توقف درايو برای ری ست نمودن فالتها نيز بکار می رود.

اگر درايو از طريق شبکه 485RS و توسط يک PLC يا کنترلر ديگر فرمان می گيرد، پارامتر drv را برروی 3 تنظيم کنيد.

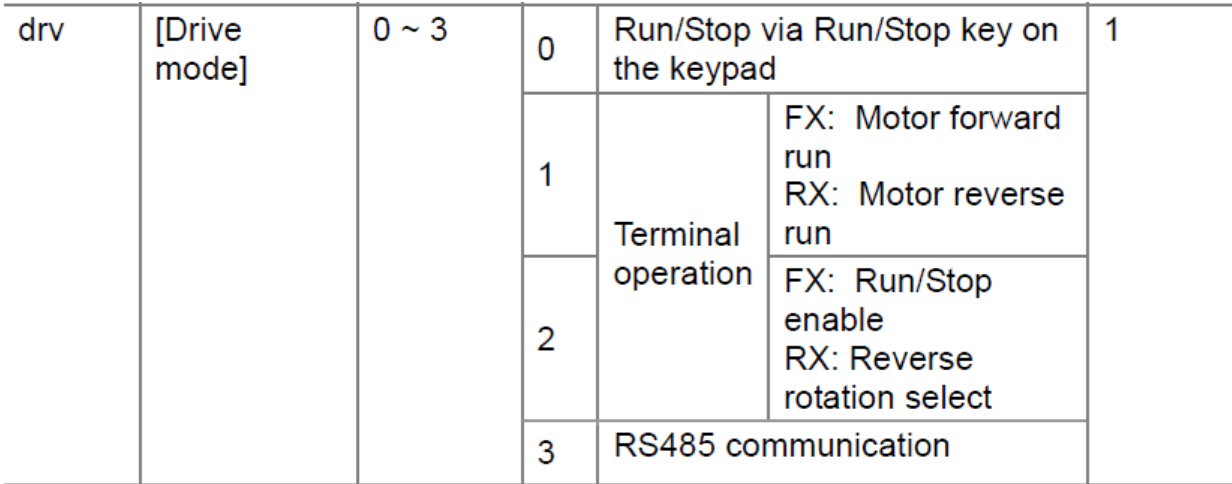

**مرجع انتخاب سرعت** 

پارامتر Frq در گروه پارامترهای drive به منظور تعيين مرجع فرکانس درايو، استفاده می گردد.

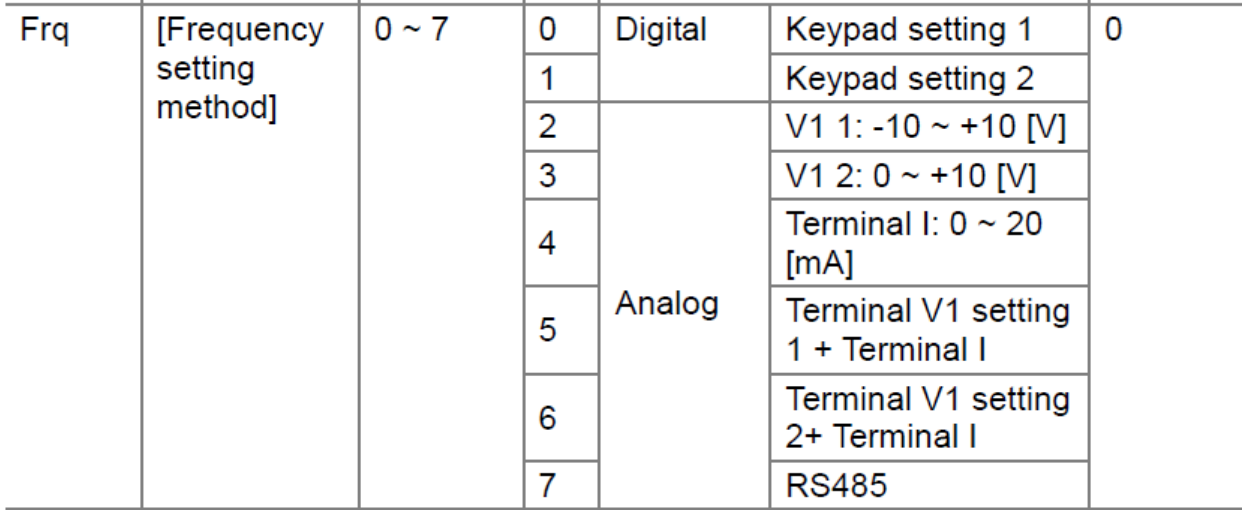

اگر از ورودی های آنالوگ 1v و I برای تغيير سرعت درايو استفاده می کنيد پارامتر Frq را برروی 2 و 3 و 4 و 5 و 6 تنظيم کنيد.

اگر سرعت از طريق ارتباط 485Rs تغيير می کند مقدار Frq را برروی 7 تنظيم نماييد.

و چنانچه فرکانس از طريق کليدهای روی کی پد و يا از طريق ورودی های ديجيتال تغيير می کند مقدار پارامتر Frq را برروی 0 و 1 تنظيم کنيد.

پارامتر Frq بطور پيش فرض برروی صفر قرار دارد. در اين حالت فرکانس از طريق کی پد، تنظيم خواهد شد. مقدار سرعت در پارامتر 0.00 تنظيم ميشود ولی بايد کليد ENT را فشار دهيد تا save گردد.

اگر مقدار Frq را برروی 1 قرار دهيد نيازی به save نمودن سرعت نيست و کليدهای جهت بالا و پايين سرعت موجود در پارامتر 0.00 را افزايش يا کاهش خواهد داد.

### **نوع توقف موتور**

پارامتر 4F نوع توقف موتور را مشخص می نمايد.

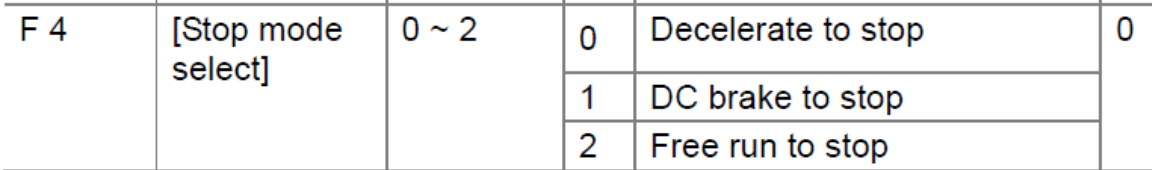

اين پارامتر بطور پيش فرض برروی صفر تنظيم شده است و توقف براساس Ramp خواهد بود. مدت زمان کاهش سرعت نيز در پارامتر dEc و... تنظيم گردد.

اگر برای توقف موتور از ترمز dc و تزريق جريان dc به سيم پيچ موتور استفاده می شود پارامتر 4F را برروی 1 قرار دهيد. تنظيمات مربوط به ترمز dc در پارامترهای 8F تا 14F تنظيم می گردد.

چنانچه توقف به صورت stop to coast يا run free است، مقدار 4F بروی 2 تنظيم می شود.

#### **جهت چرخش موتور**

توسط پارامتر 1F می توان برای جهت چرخش موتور ايجاد محدوديت نمود.

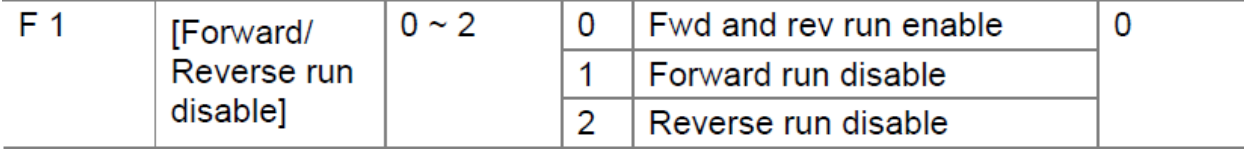

پارامتر 1F در حالت پيش فرض برروی صفر قرار دارد يعنی چرخش موتور در هر دو جهت راستگرد و چپگرد امکان پذير است.

اگر مقدار 1F را برروی 1 تنظيم کنيد درايو فقط چپگرد می چرخد.

چنانچه 1F را بر روی 2 تنظيم نماييد چرخش فقط در جهت راستگرد امکان پذير است وقتی کنترل درايو از طريق صفحه کليد صورت می گيرد با استفاده از پارامتر drc می توانيد جهت چرخش موتور را چپگرد يا راستگرد کنيد.

#### **الگوی تغيير سرعت**

پارامترهای 2F و 3F برای انتخاب بين دو الگوی تغيير خطی (linear (و منحنی curve-s بکار می رود.

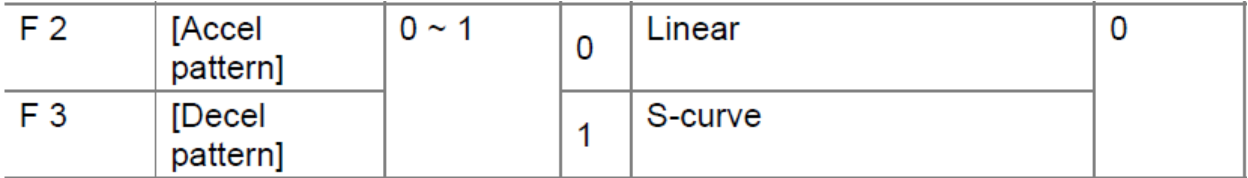

مدت زمان افزايش سرعت را در پارامتر ACC و مدت زمان کاهش سرعت را در پارامتر dec تنظيم کنيد.

اگر برای افزايش سرعت از الگوی خطی استفاده می کنيد مقدار 2F برروی صفر تنظيم می گردد. اگر هم برای افزايش سرعت از الگوی curve-s استفاده می شود مقدار 2F را برروی يک قرار دهيد.

برای کاهش سرعت نيز به همين ترتيب از پارامتر 3F استفاده گردد.

مقدار 0 برای کاهش سرعت به صورت خطی و مقدار 1 برای کاهش سرعت به صورت curve-s قرار داده شود.

پارامترهای 17H و 18H شتاب در ابتدا و انتهای Acceleration و Deceleration را مشخص می کند.

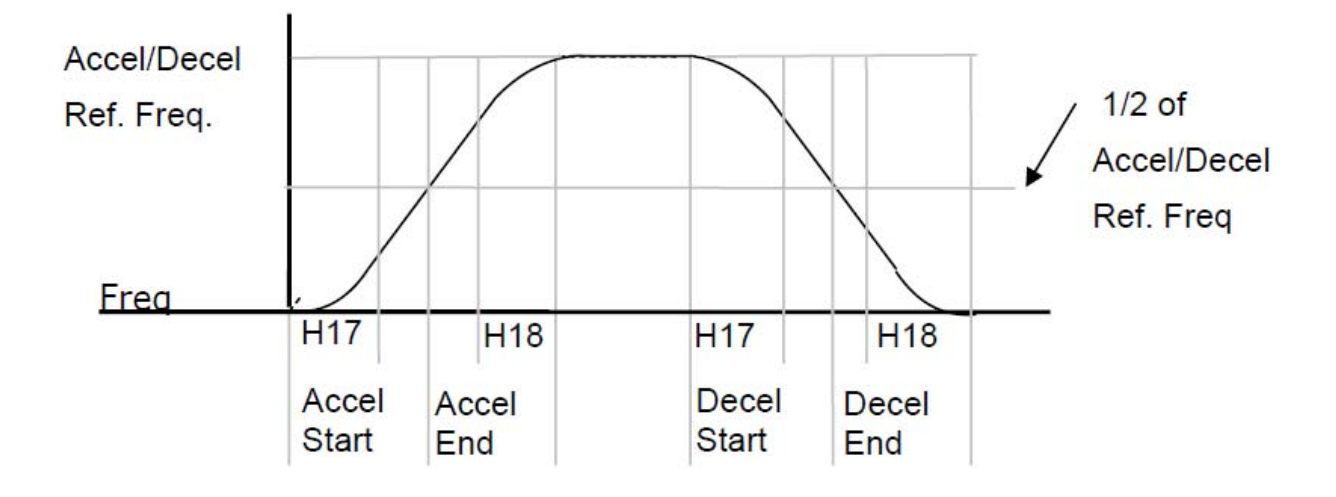

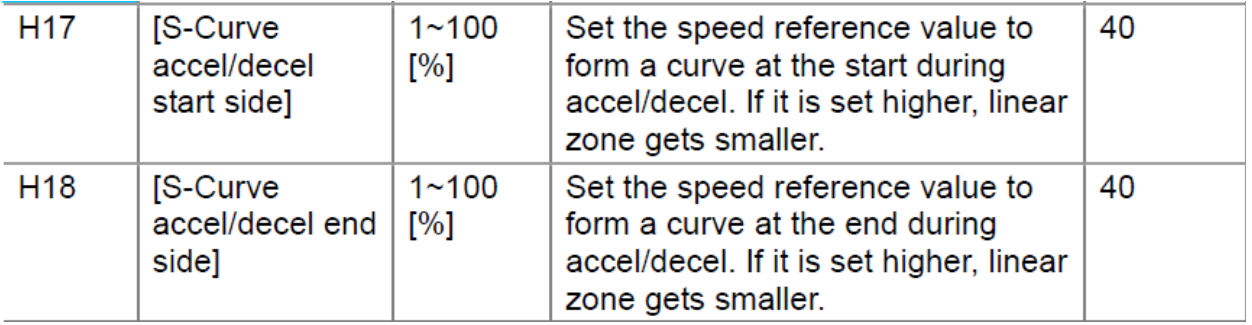

 **V/F منحنی**

توسط پارامتر 30F می توان الگوی منحنی F/V را تعيين نمود.

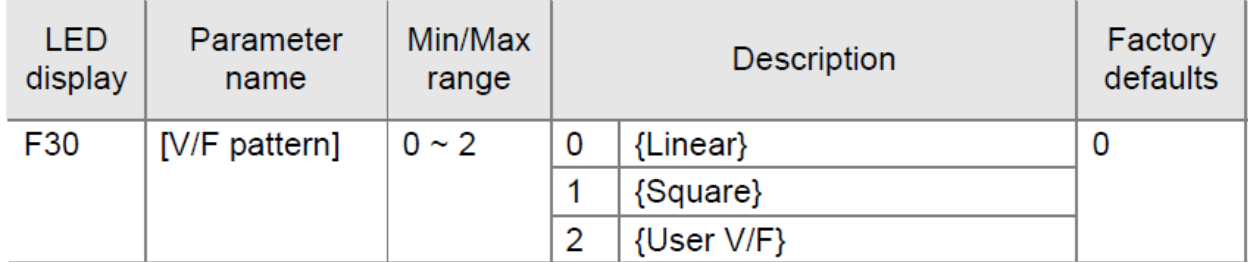

اگر از منحنی F/V با الگوی خطی ساده استفاده می کنيد، مقدار 30F را برروی صفر قرار دهيد (پيش فرض) چنانچه از منحنی F/V با الگوی u شکل استفاده می شود مقدار 30F را برروی 1 تنظيم کنيد. و چنانچه می خواهيد منحنی F/V را خودتان تنظيم کنيد مقدار پارامتر 30F را بر روی 2 قرار دهيد در اين صورت بوسيله پارامترهای 31F تا 38F می توانيد منحنی F/V را تعريف کنيد.

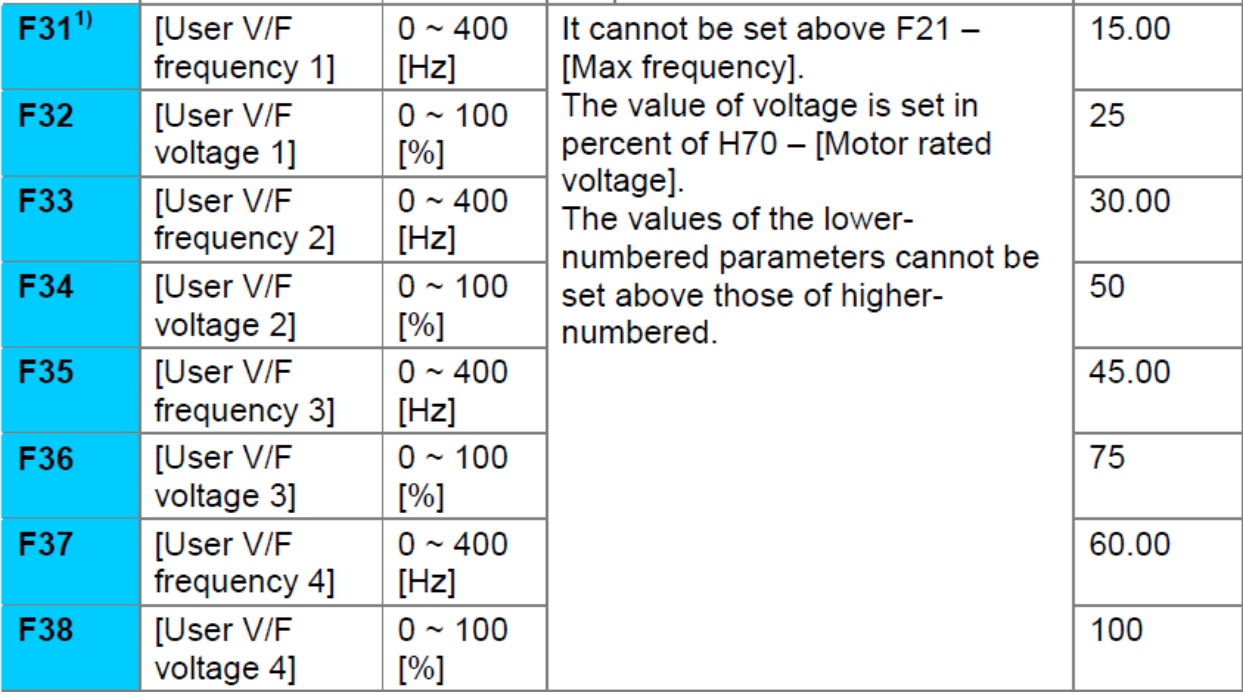

**روش کنترلی درايو** 

پارامتر 40H برای انتخاب روش کنترل درايو و نوع بکارگيری درايو، تنظيم می شود.

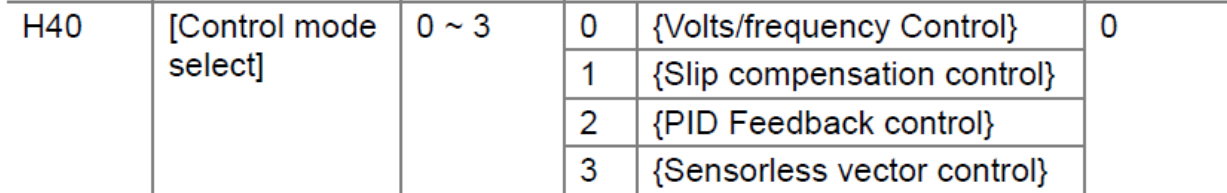

اين پارامتر بطور پيش فرض برروی صفر قرار دارد يعنی روش کنترلی F/V ساده بکارگرفته خواهد شد. اگر 40H برروی يک تنظيم شود روش کنترلی جبران لغزش و اگر 40H برروی 2 قرار گيرد درايو به عنوان يک کنترلر PID تعيين خواهد شد.

چنانچه از روش کنترل برداری بدون انکودر استفاده می شود مقدار 40H را برروی 3 (sensorless vector control) .کنيد تنظيم

**پارامترهای موتور و اتوتيون** 

پارامترهای 30H تا 37H مربوط به موتور می باشد.

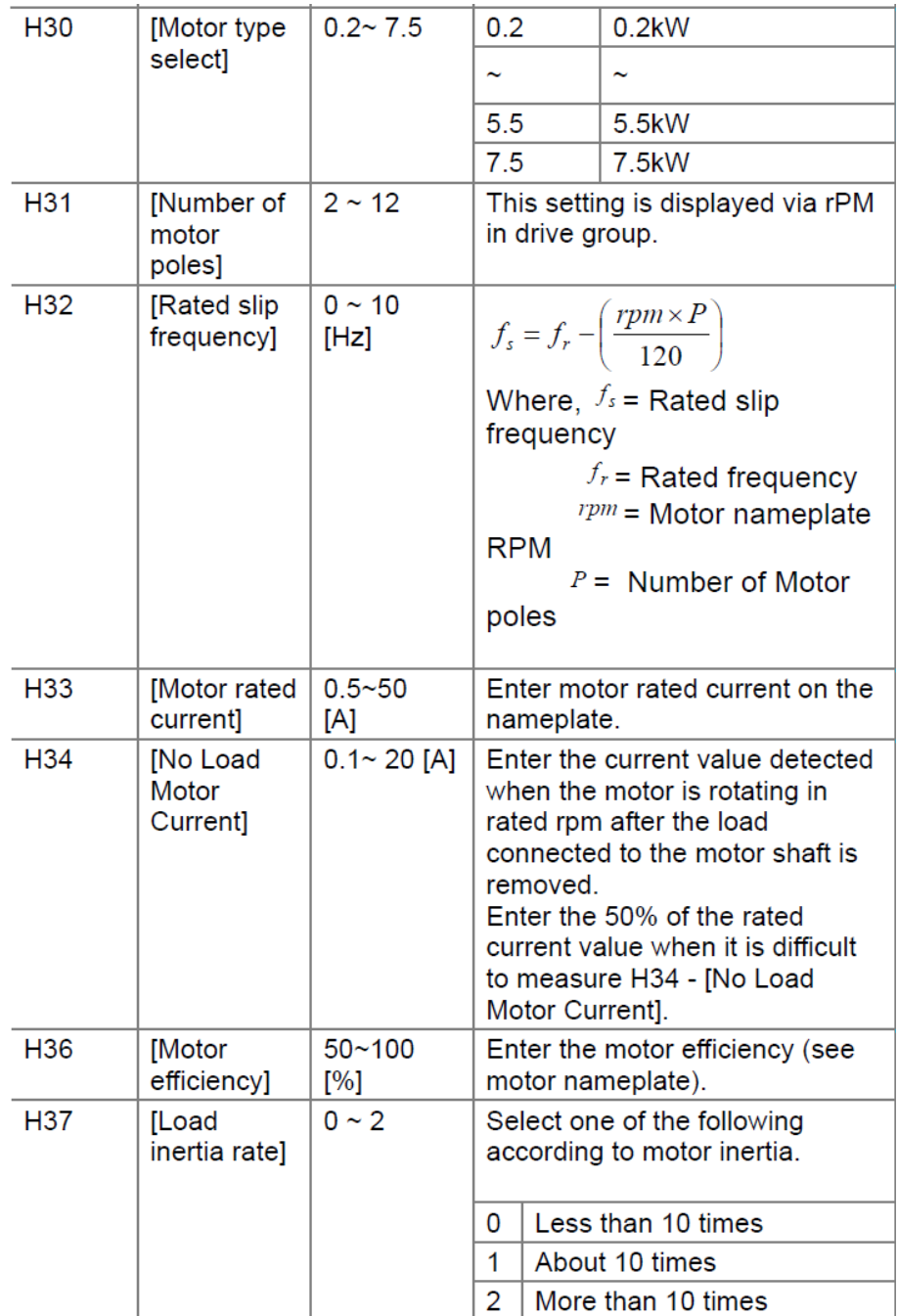

ابتدا براساس اطلاعات روی پلاک موتور اين پارامترها را مقدار دهی کنيد. اگر از روش کنترل برداری در پارامتر 40F استفاده می کنيد نياز به اتوتيون می باشد.

اتوتيون توسط پارامتر 41H صورت می گيرد و پس از انجام اتوتيون مقدار مقاومت اهمی استاتور (42H (و مقدار اندوکتانس نشتی سيم پيچ موتور (44H (بطور خودکار توسط درايو محاسبه می گردد. برای انجام اتوتيون ابتدا پارامترهای موتور تنظيم گردد، سپس پارامتر 41H برروی 1 تنظيم شود و به درايو فرمان حرکت داده شود.

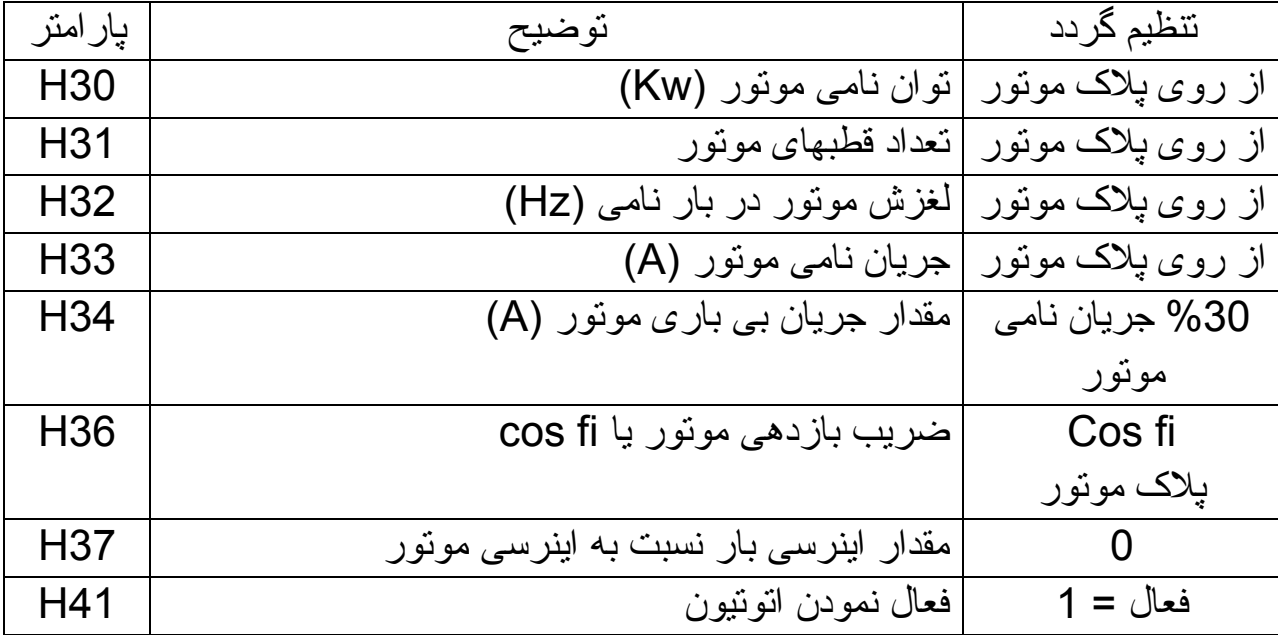

فرکانس کرير که مربوط به سوئيچينگ igbt است در پارامتر 39H مقدار دهی می گردد. مقدار پيش فرض برای اين پارامتر بستگی به توان درايو دارد اما اگر فرکانس کرير را خيلی زياد کنيد، igbt ها داغ می شوند و اگر اين فرکانس را خيلی کم تنظيم کنيد ، موتور صدای نويز شديد خواهد داشت.

## **تنظيم وروديهای آنالوگ**

درايو A5iG دارای دو ورودی آنالوگ است. يکی از ورودی ها (1V (برای ولتاژهای بين 0-10 ولت يا بين 10+ تا 10- ولت و ورودی ديگر برای جريان آنالوگ ورودی (I) طراحی شده است.

برای تنظيم عملکرد اين دو ورودی، پارامترهای 2 I تا 16 I در نظر گرفته شده است.

اگر مرجع فرکانس درايو (پارامتر Frq (برروی اعداد 2 تا 6 تنظيم گردد ورودی های 1V و I به عنوان ورودی تنظيم سرعت استفاده خواهند شد.

اگر پارامتر 40H که مربوط به روش کنترلی درايو است را برروی PID=2 تنظيم کنيد نيز ورودی های آنالوگ می توانند برای ورودی SETPOINT و ورودی فيدبک، مورد استفاده قرار گيرند.

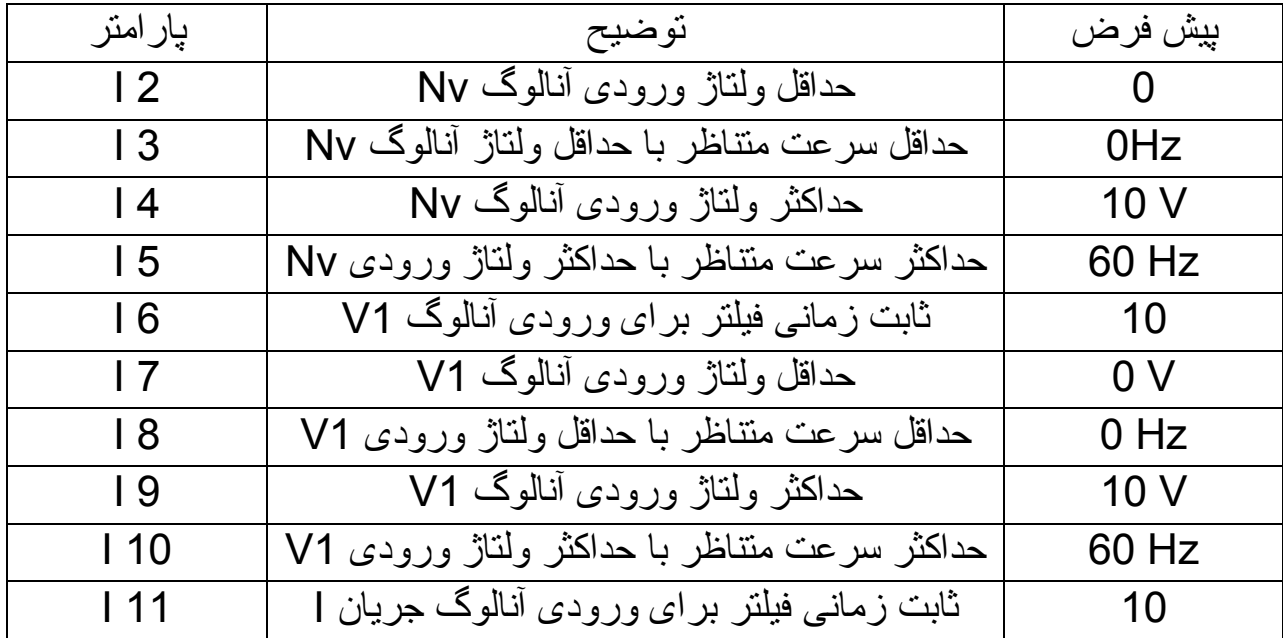

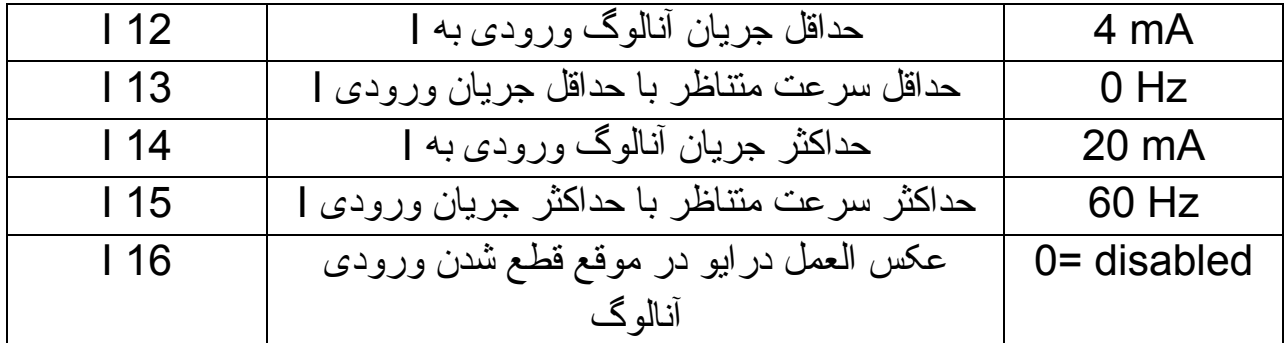

ورودی NV همان ورودی 1V است با پلاريته منفی که باعث می گردد موتور، قادر به چرخش در جهت راستگرد و چپگرد باشد (2=Frq (

#### **عملکرد ورودی های ديجيتال**

عملکرد ورودی های ديجيتال 1P تا 8P را می توانيد بوسيله پارامترهای 17 I تا 24 I تعيين نماييد.

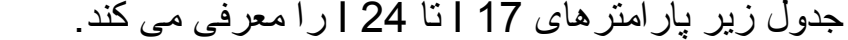

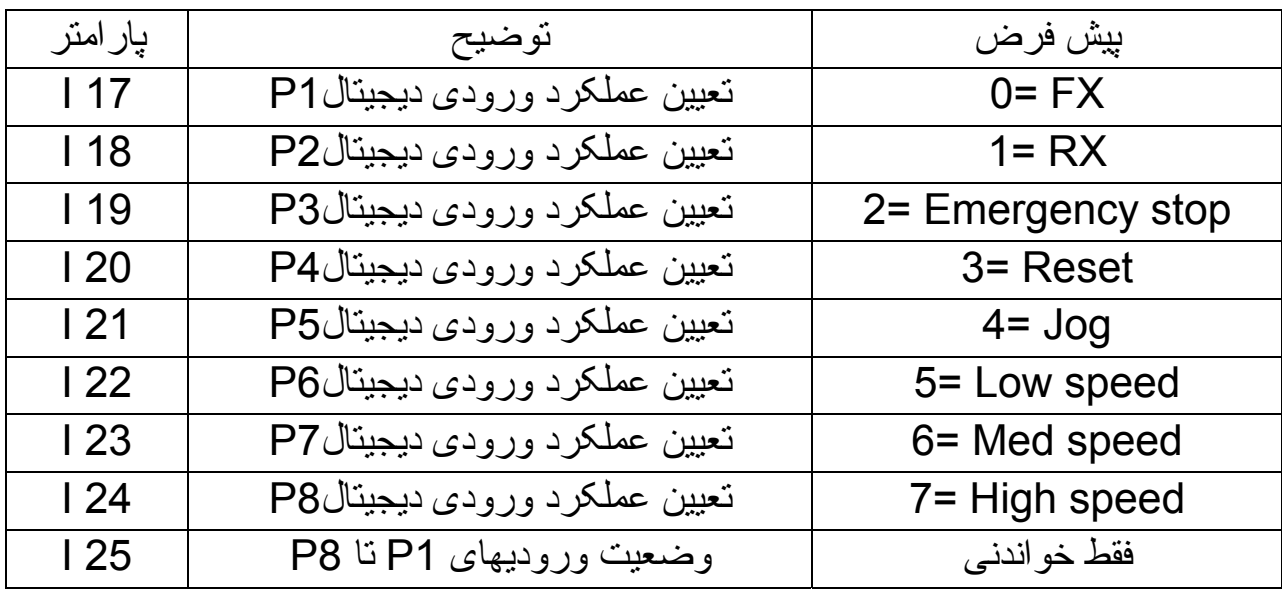

#### **تعميرات انواع اينورتر و درايو گروه مهندسی اتوماسيون تسلا توان 09132211861 مهندس محمديان**

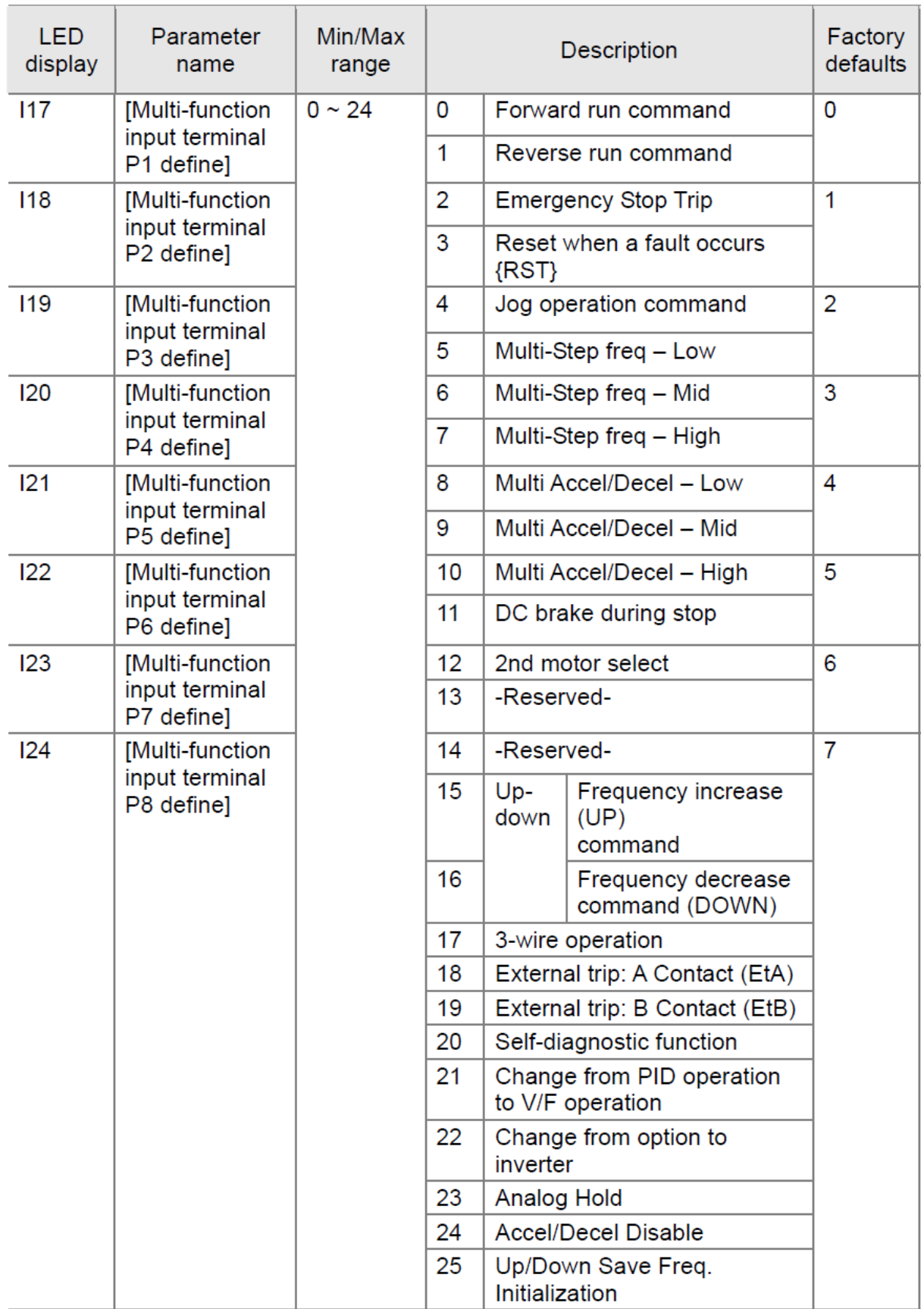

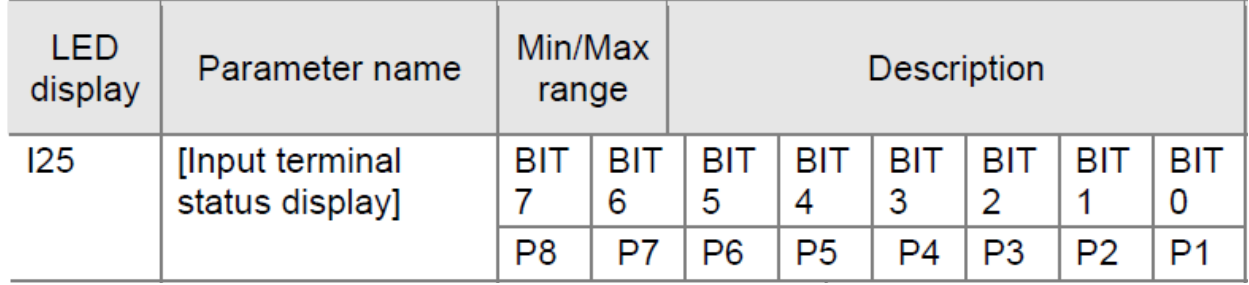

براساس تنظيمات پيش فرض جداول بالا بوسيله ورودی های 6P و 7P و 8P می توانيد از بين هفت سرعت ثابت که در پارامترها تنظيم شده است يکی را انتخاب کنيد سرعتهای ثابت در جدول زير معرفی شده است.

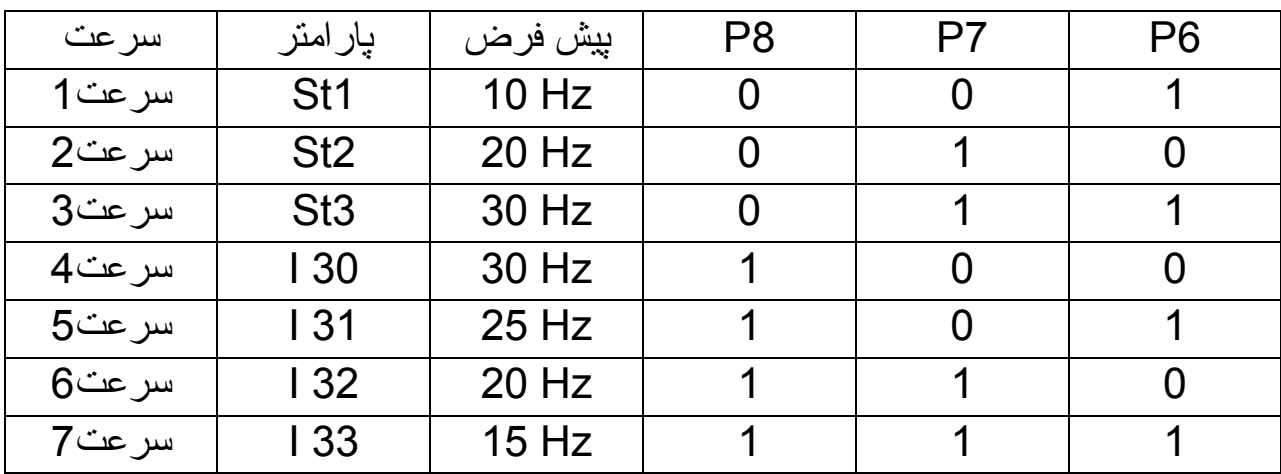

### **عملکرد خروجی های ديجيتال**

عملکرد خروجی ديجيتال ترانزيستوری کلکتور باز Mo توسط پارامتر 54 I و عملکرد خروجی رله ای Ac3 نيز توسط پارامتر 55 I تنظيم می گردد.

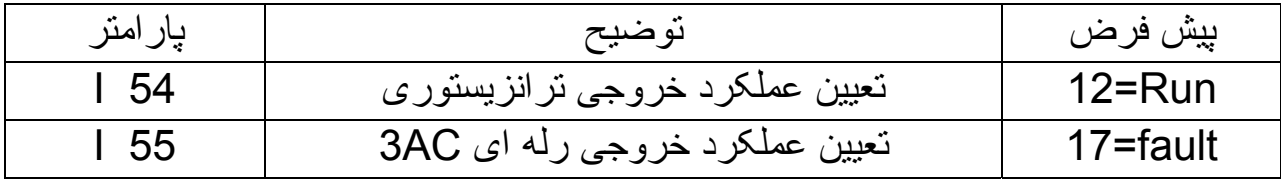

وضعيت خروجی های ديجيتال را می توانيد در پارامتر 26 I مشاهده نماييد.

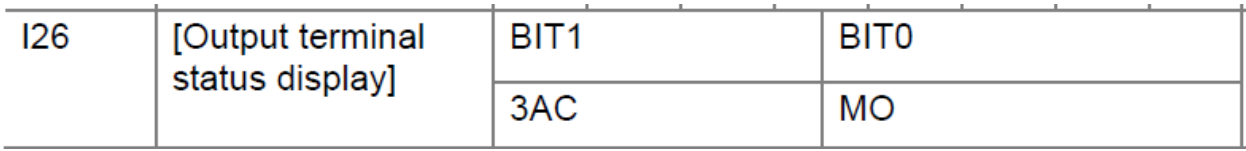

## **تنظيم خروجی آنالوگ**

پارامترهای 50 I و 51 I برای تنظيم خروجی آنالوگ AM بکار گرفته می شود.

در پارامتر 50 I می توان تعيين نمود که کدام متغير درايو توسط خروجی آنالوگ نمايش داده می شود. بطور مثال اگر پارامتر 50 I را بر روی صفر قرار دهيد فرکانس خروجی درايو از صفر تا حداکثر را بين صفر ولت تا +10 ولت نشان خواهد داد.

پارامتر 51 I نيز برروی %100 تنظيم شده است يعنی حداکثر فرکانس خروجی درايو با حداکثر ولتاژ آنالوگ خروجی متناظر است.

### **پارامترهای حفاظتی**

جدول زير تعدادی از پارامترهای حفاظتی درايو و موتور را معرفی می نمايد.

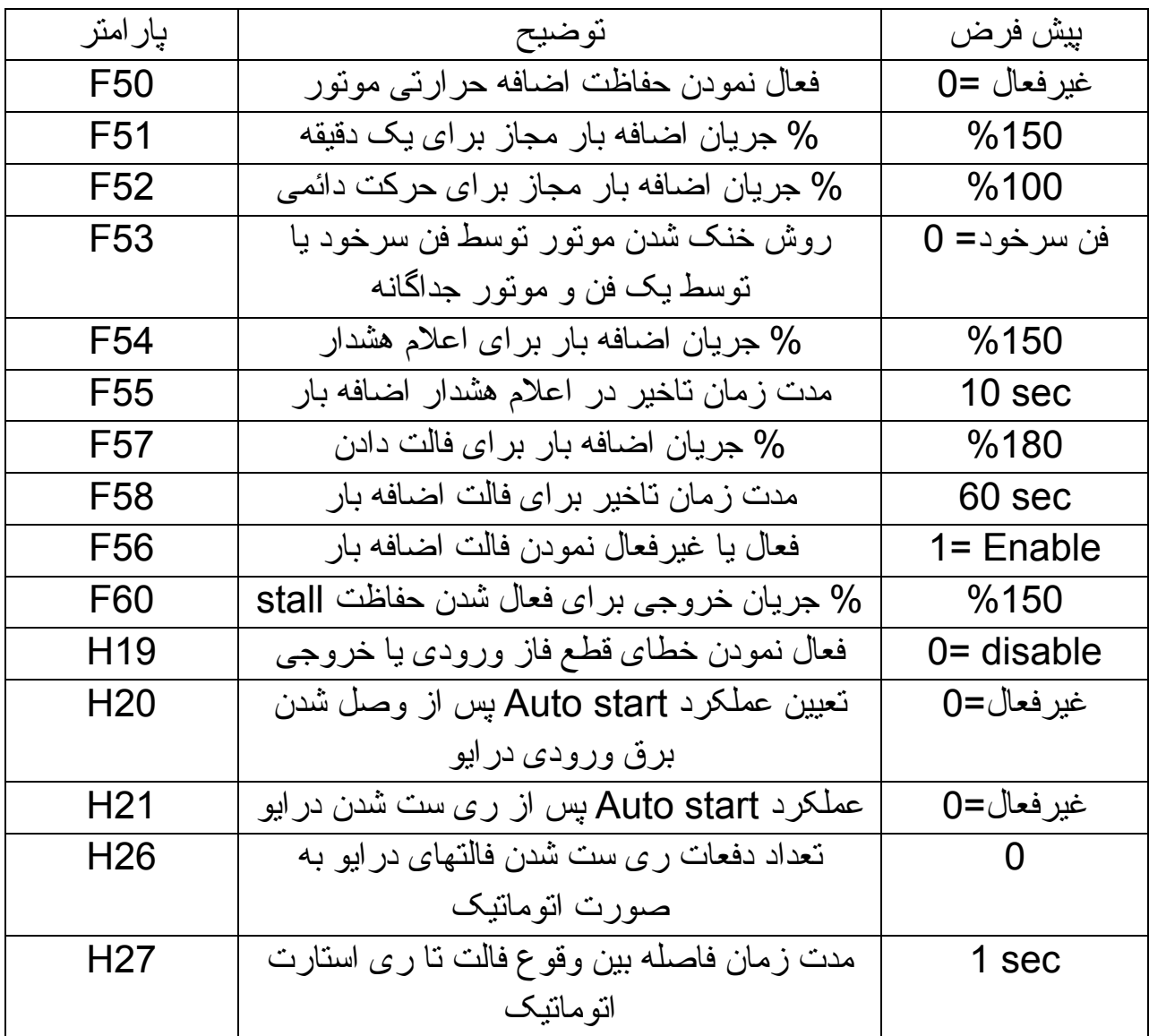

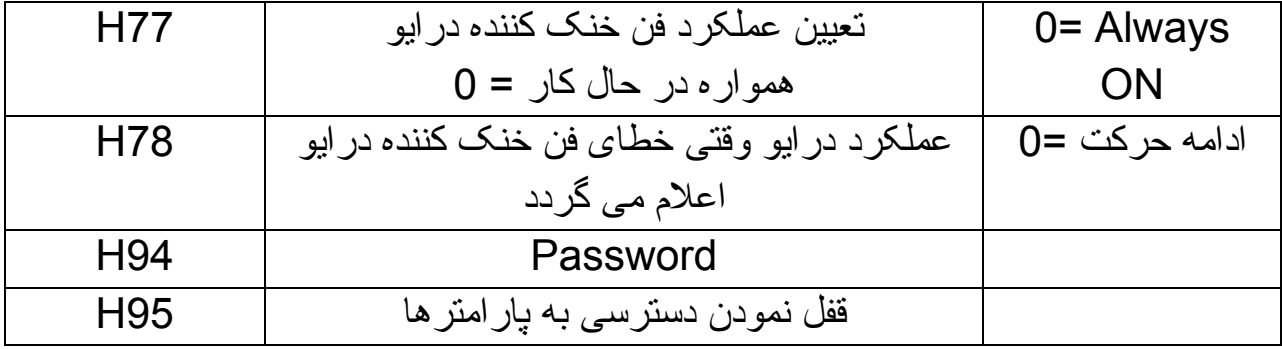

## **پارامترهای نمايش**

جدول زير تعدادی از پارامترهای درايو که متغيرهای درايو را نشان می دهند معرفی می نمايد.

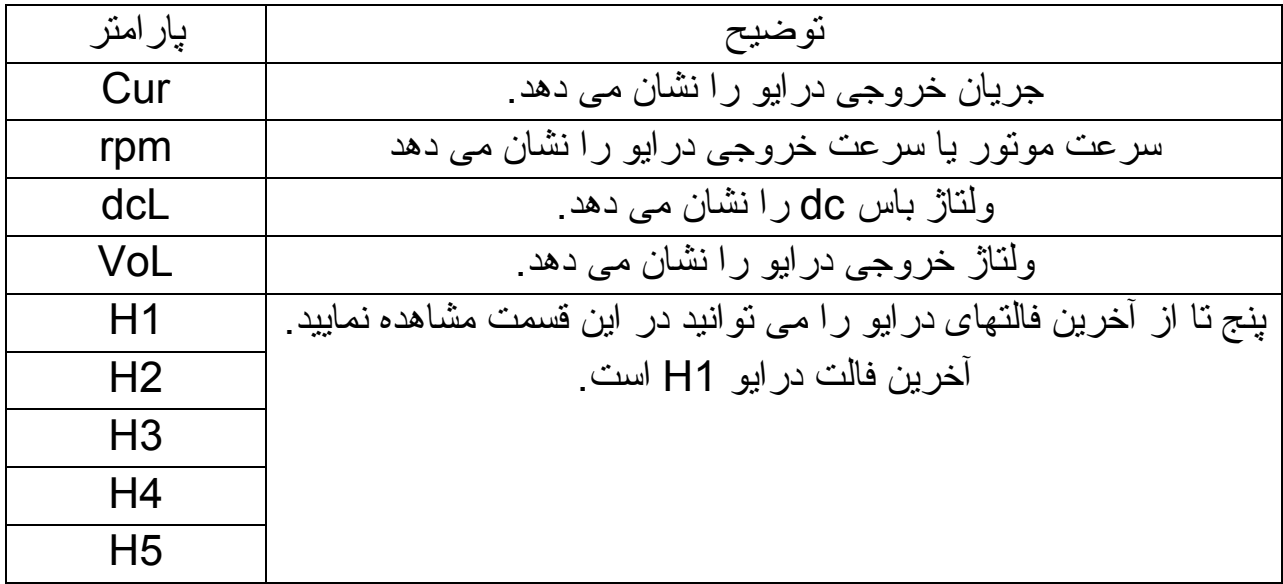

#### **مثال1**

فرمان از طريق کی پد و تنظيم فرکانس از طريق کليدهای جهت بالا و پايين روی کی پد انجام گردد.

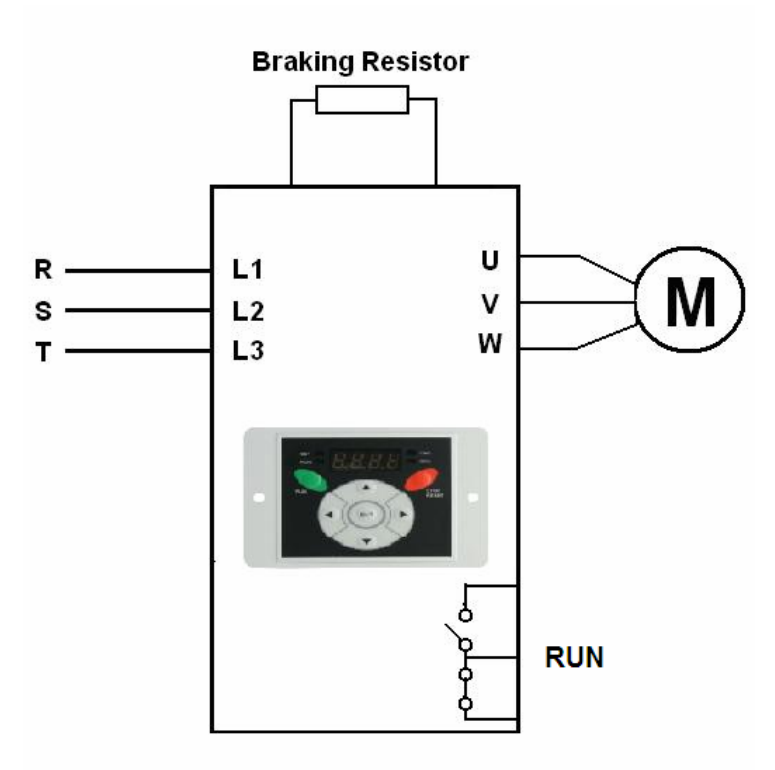

توقف موتور براساس شيب Ramp باشد. چرخش موتور فقط در يک جهت (راستگرد) مجاز است.

الگوی شتاب بصورت curve-s باشد. منحنی f/v ساده صورت گيرد. رله خروجی برای نشان دادن فالت برنامه ريزی شود.

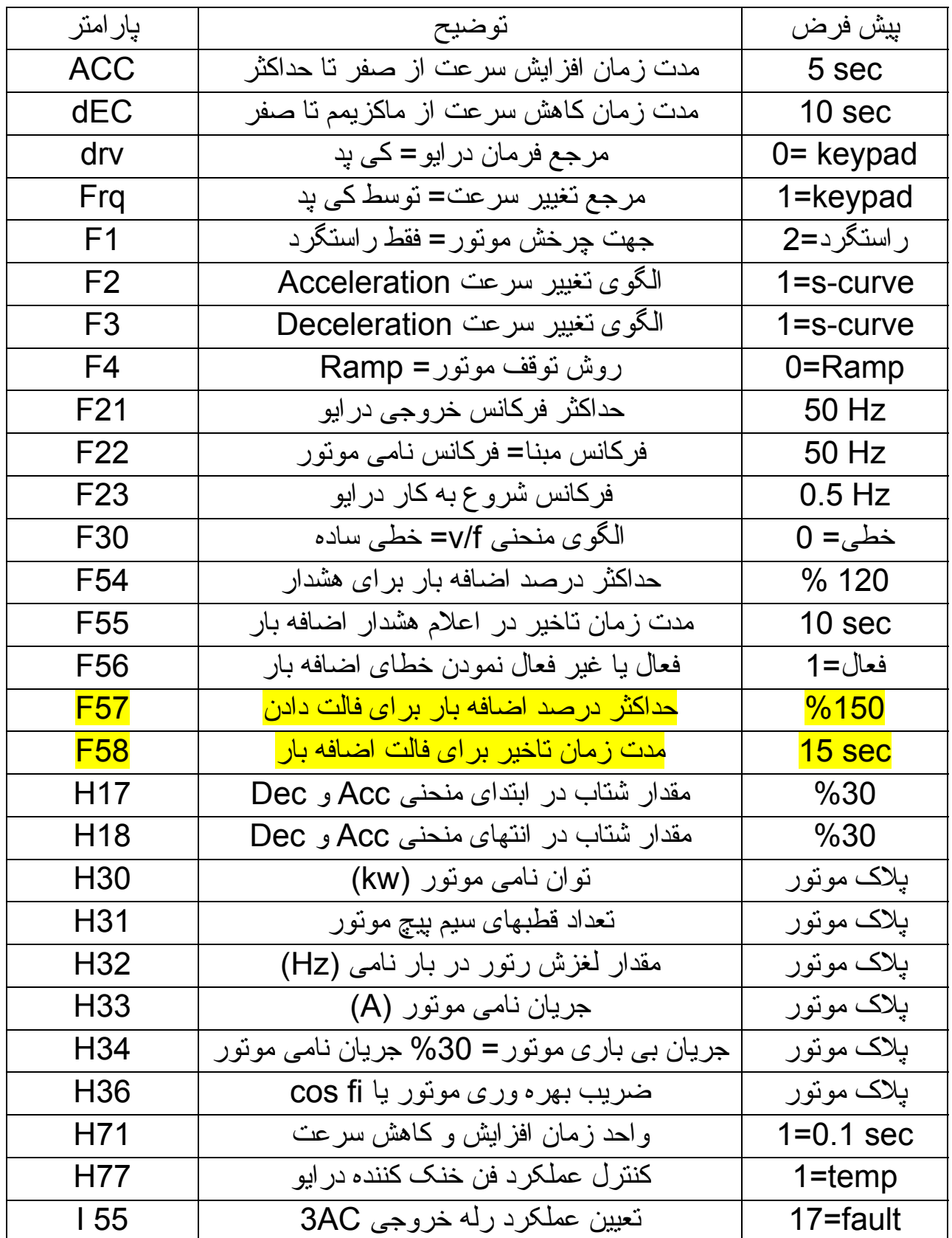

**تعميرات انواع اينورتر و درايو گروه مهندسی اتوماسيون تسلا توان 09132211861 مهندس محمديان** 

در اين مثال اگر نياز به تغيير جهت گردش موتور در زمان کار باشد پارامتر 1F را بر روی صفر تنظيم کنيد و توسط پارارمتر drc جهت چرخش را راستگرد (F (يا چپگرد (r ( قرار دهيد.

#### **مثال2**

فرمان حرکت و توقف و جهت چرخش از طريق ورودی های ديجيتال اعمال گردد. سرعت توسط ورودی آنالوگ 1V و از طريق يک پتانسيومتر خارجی که روی درب تابلو نصب می گردد کنترل شود.

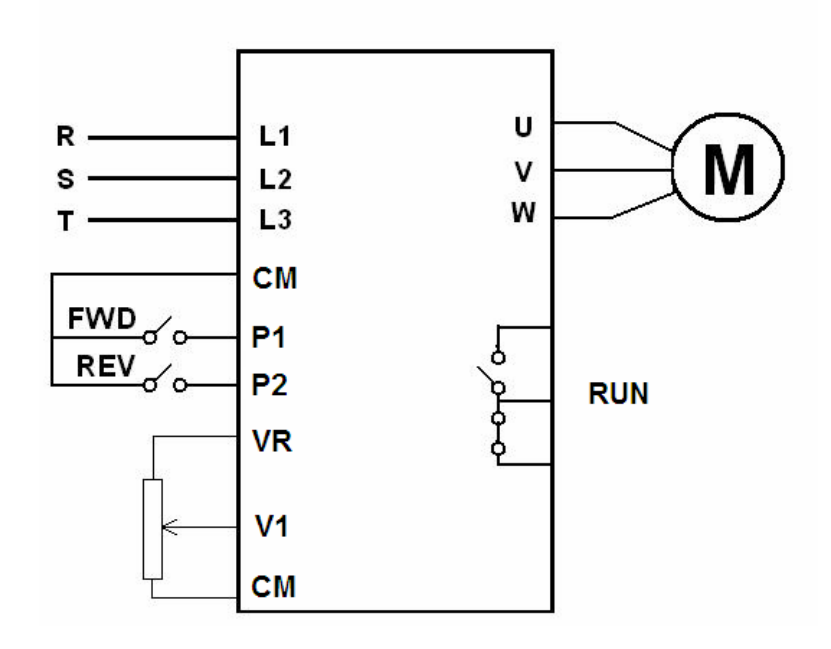

توقف به صورت stop to run free باشد و امکان چرخش موتور در هر دو جهت وجود دارد. شتاب به صورت curve-S و منحنی f/v توسط user تنظيم گردد. کنترل به روش برداری control vector انجام شود. رله خروجی برای نشان دادن Run بکار گرفته شود.

اتوتيون انجام گردد.

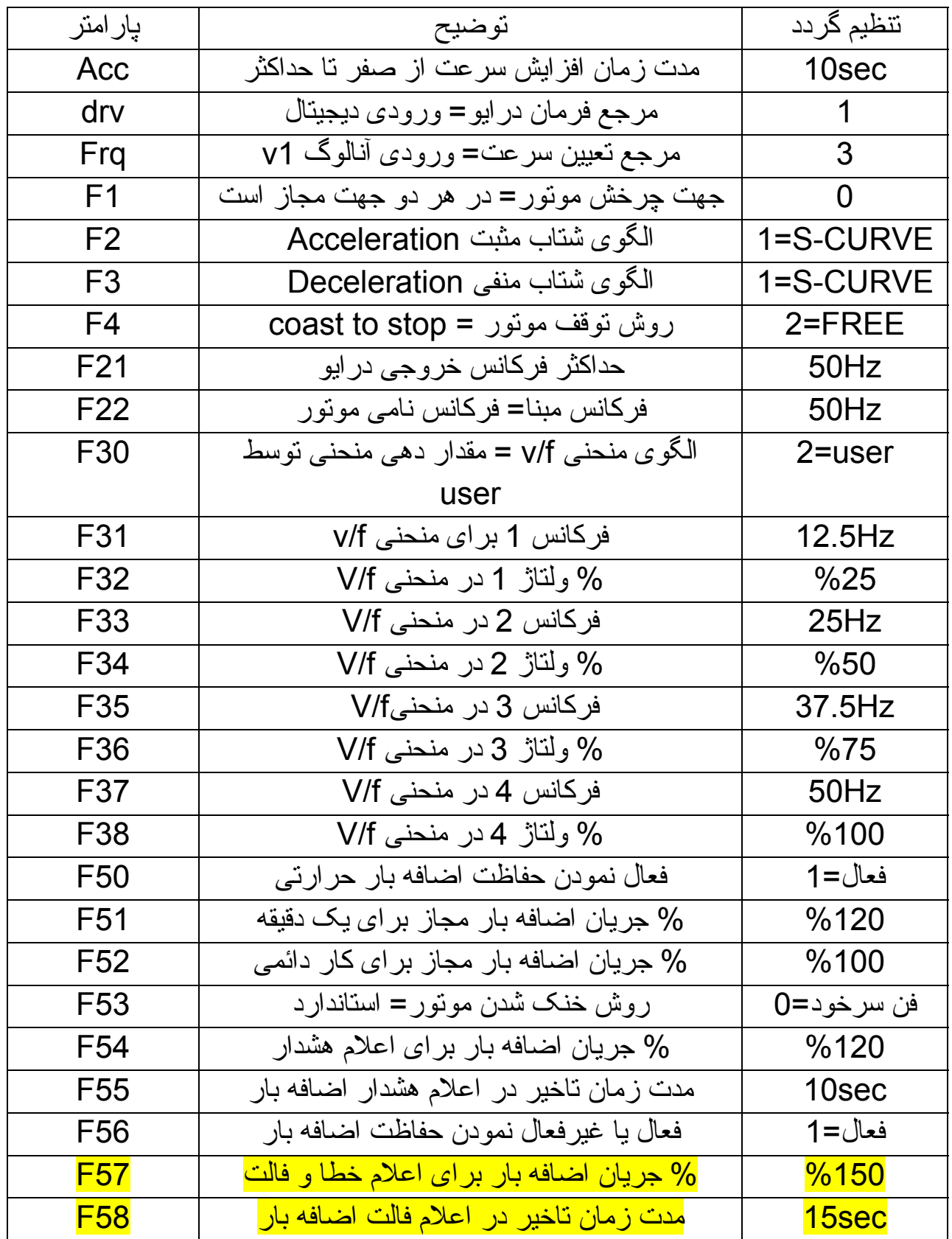

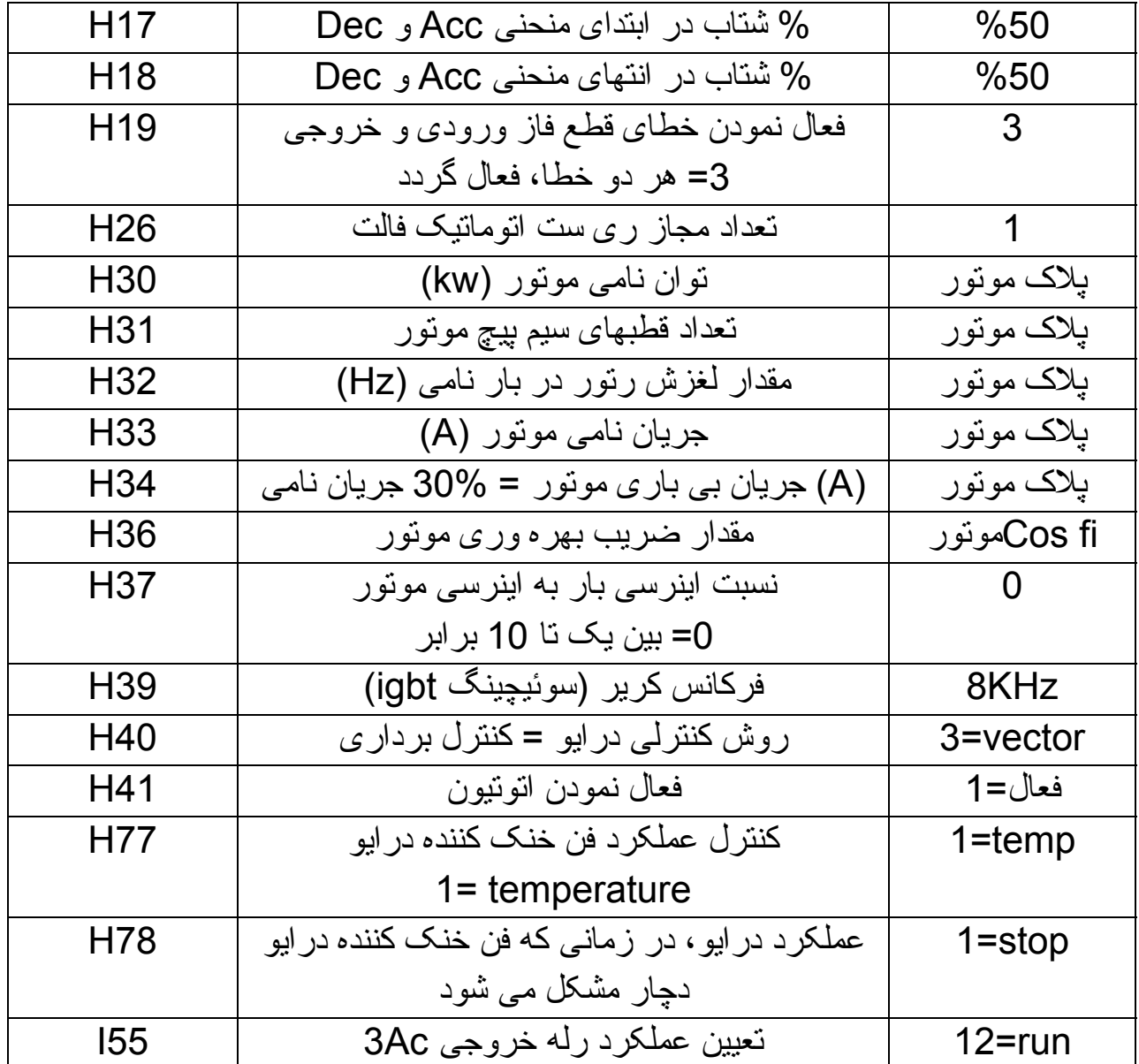

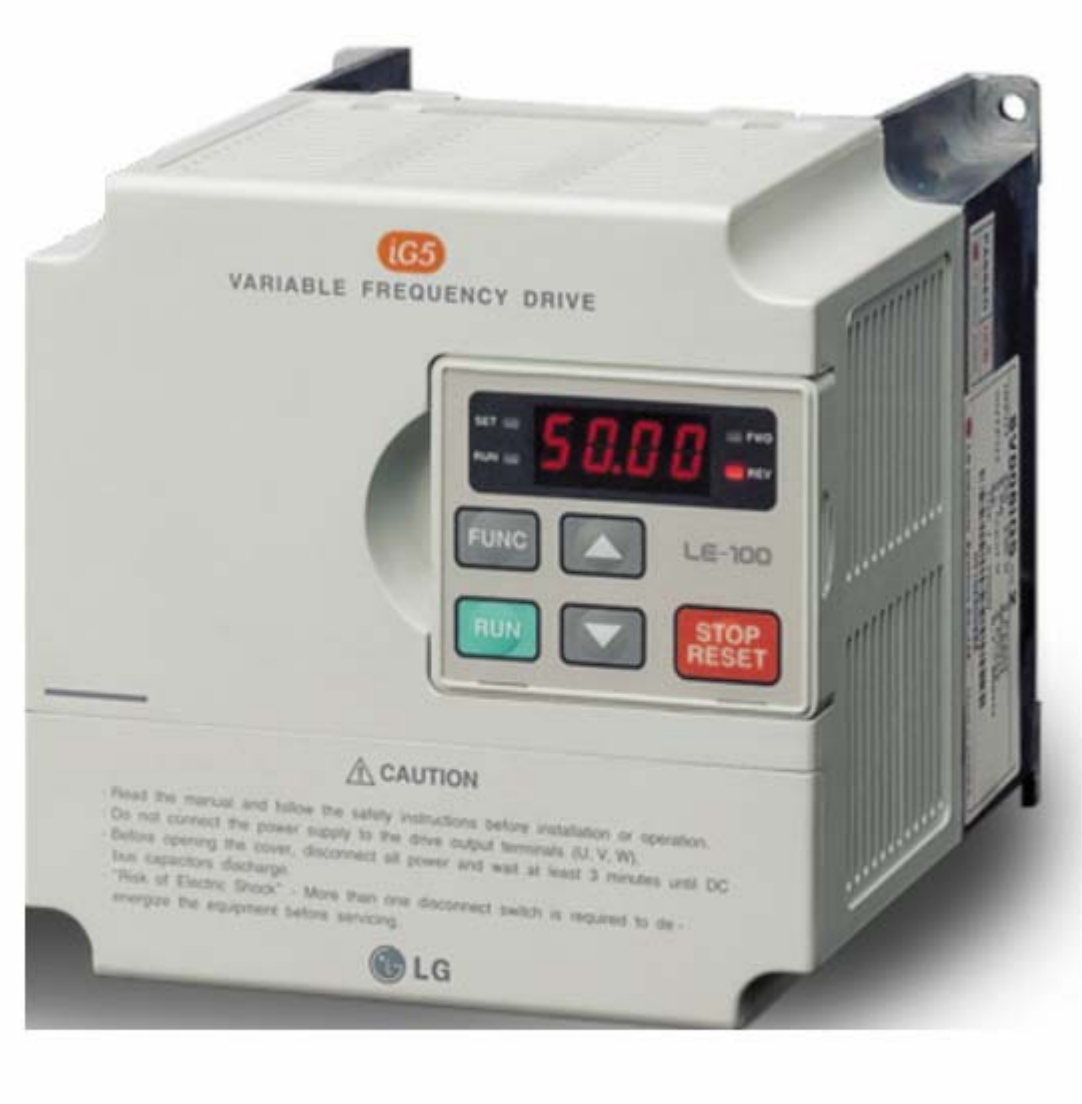

## Ls iG5

**تعميرات انواع اينورتر و درايو گروه مهندسی اتوماسيون تسلا توان 09132211861 مهندس محمديان** 

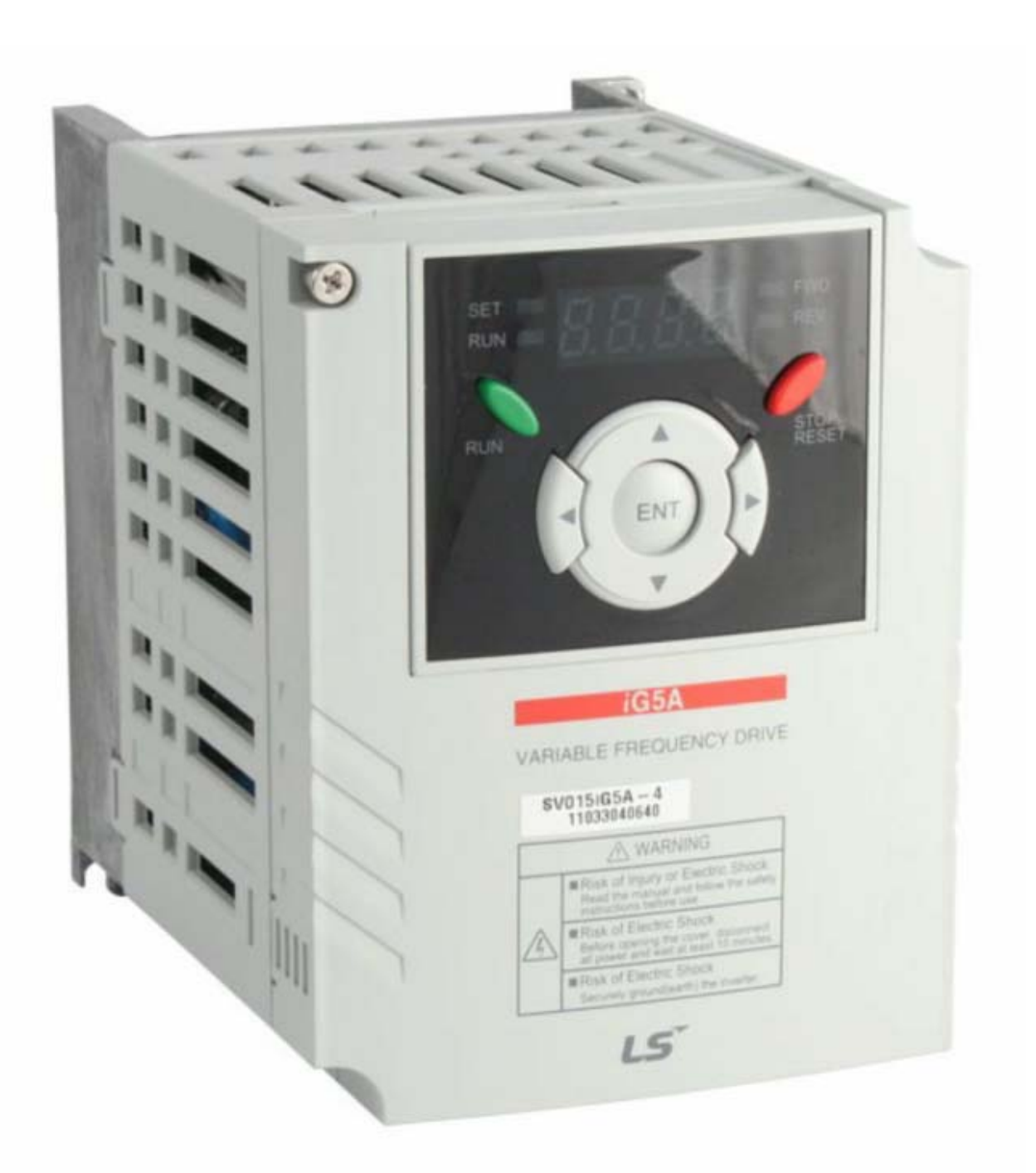

#### Ls iG5A

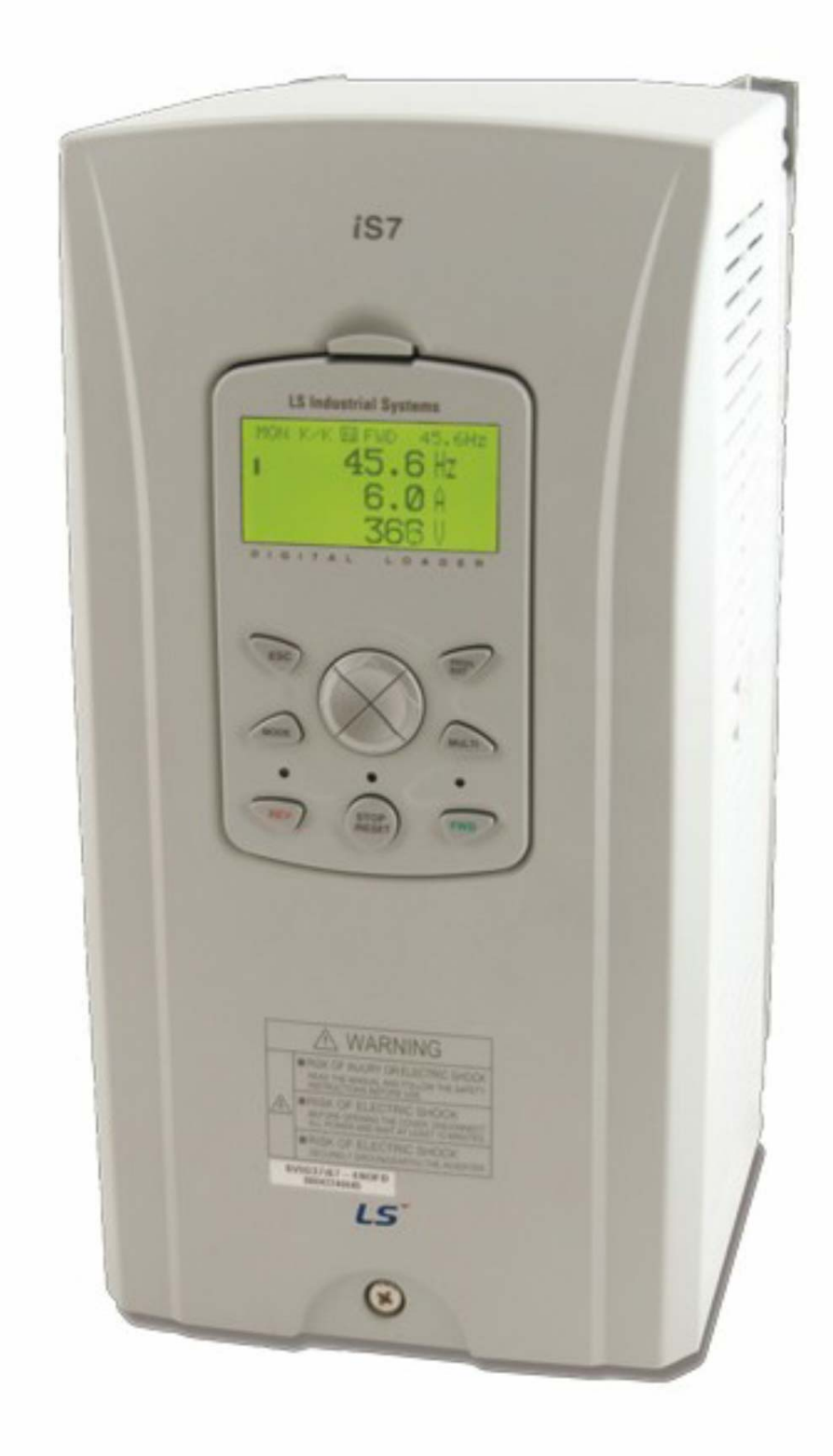

#### Ls is7

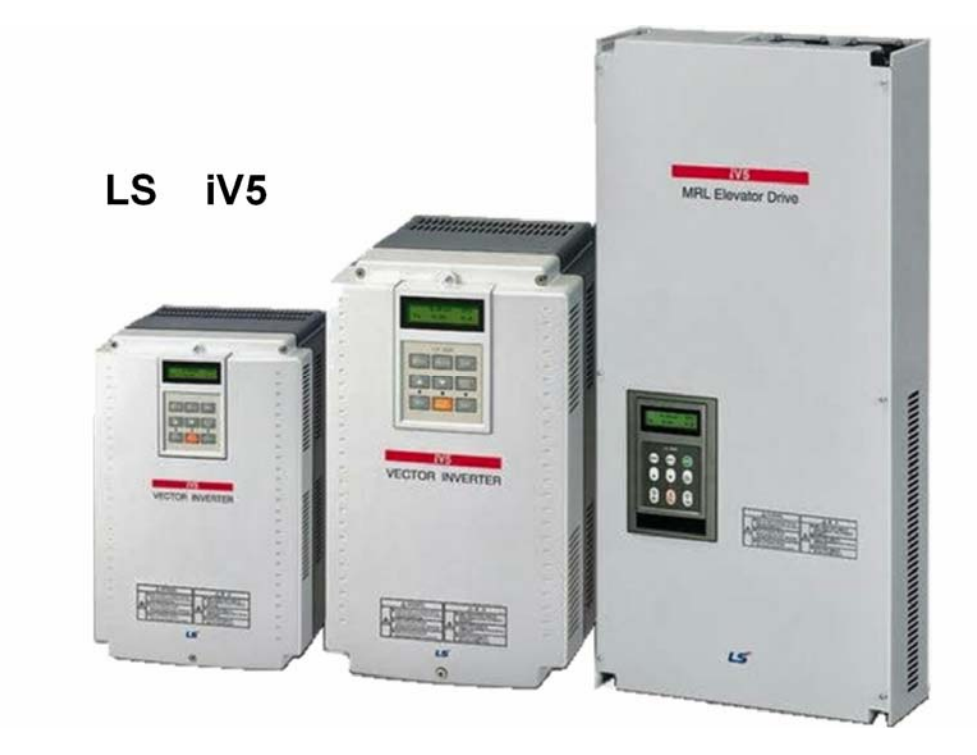

#### Ls iS5

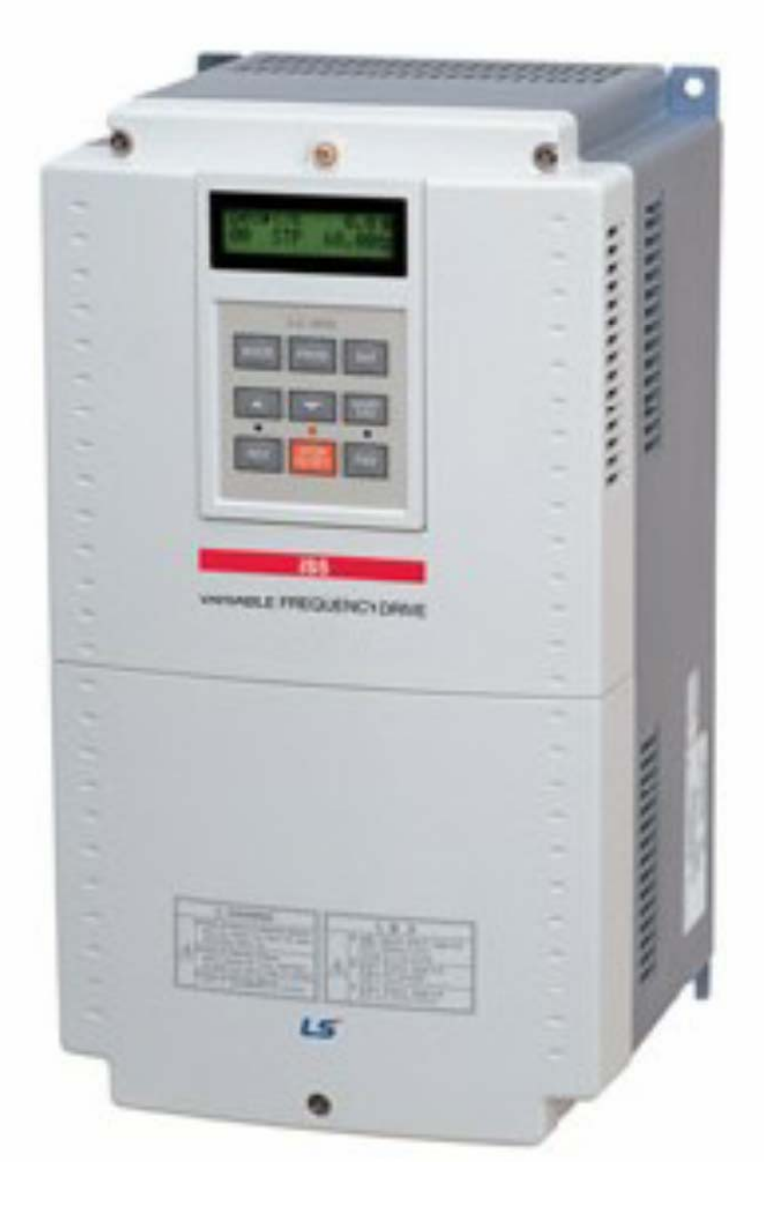

Ls iE5

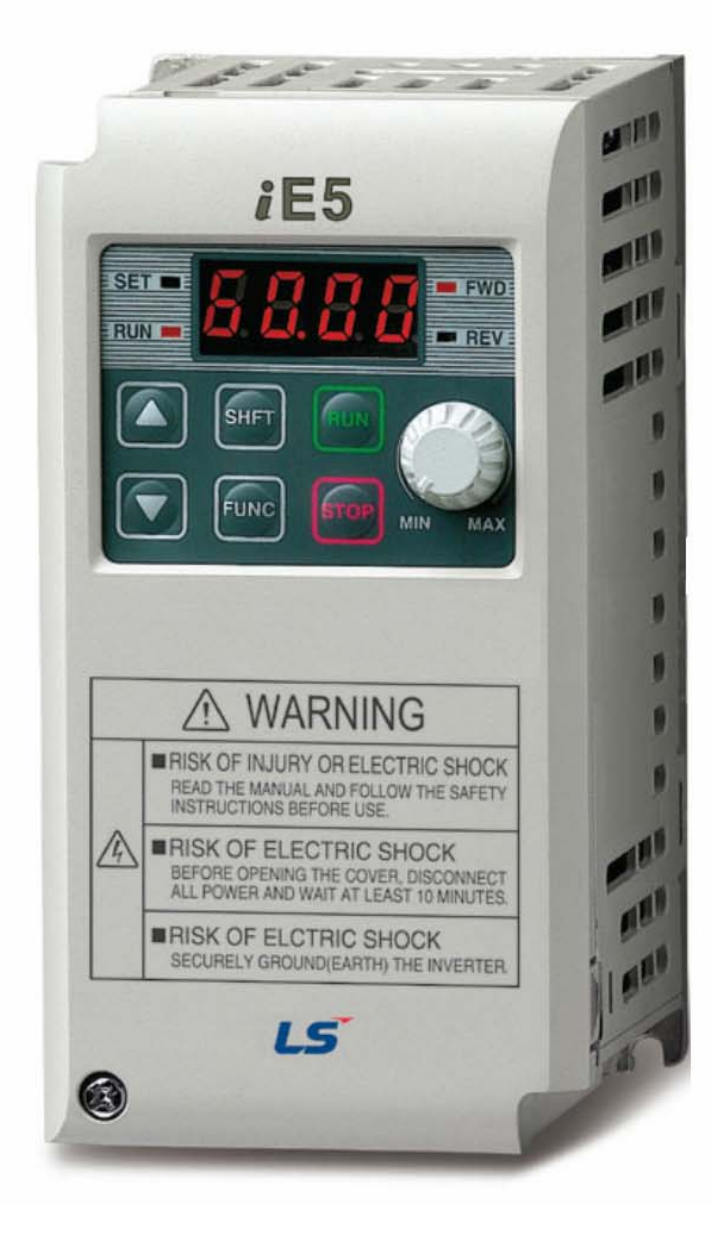

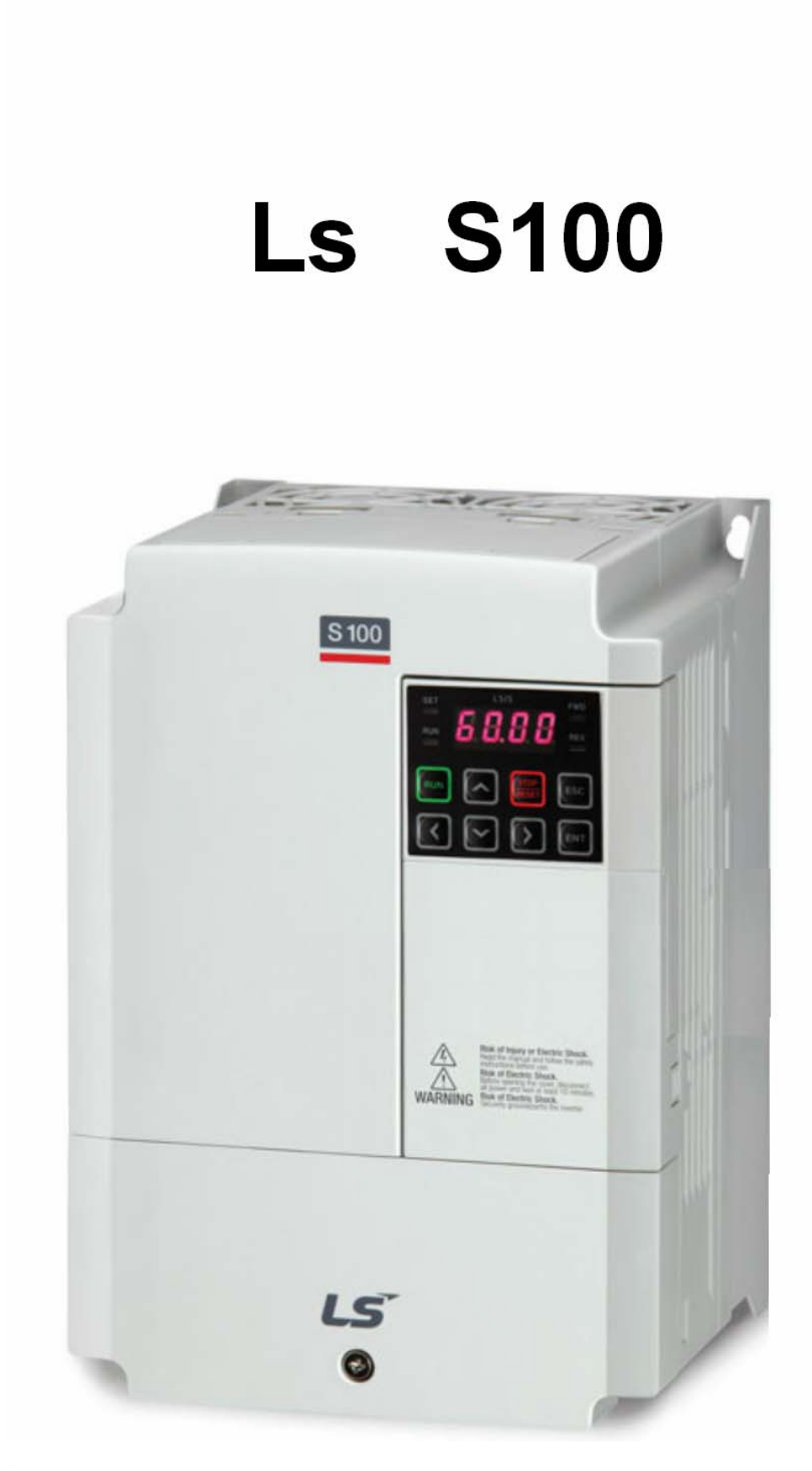

# Ls iP5A

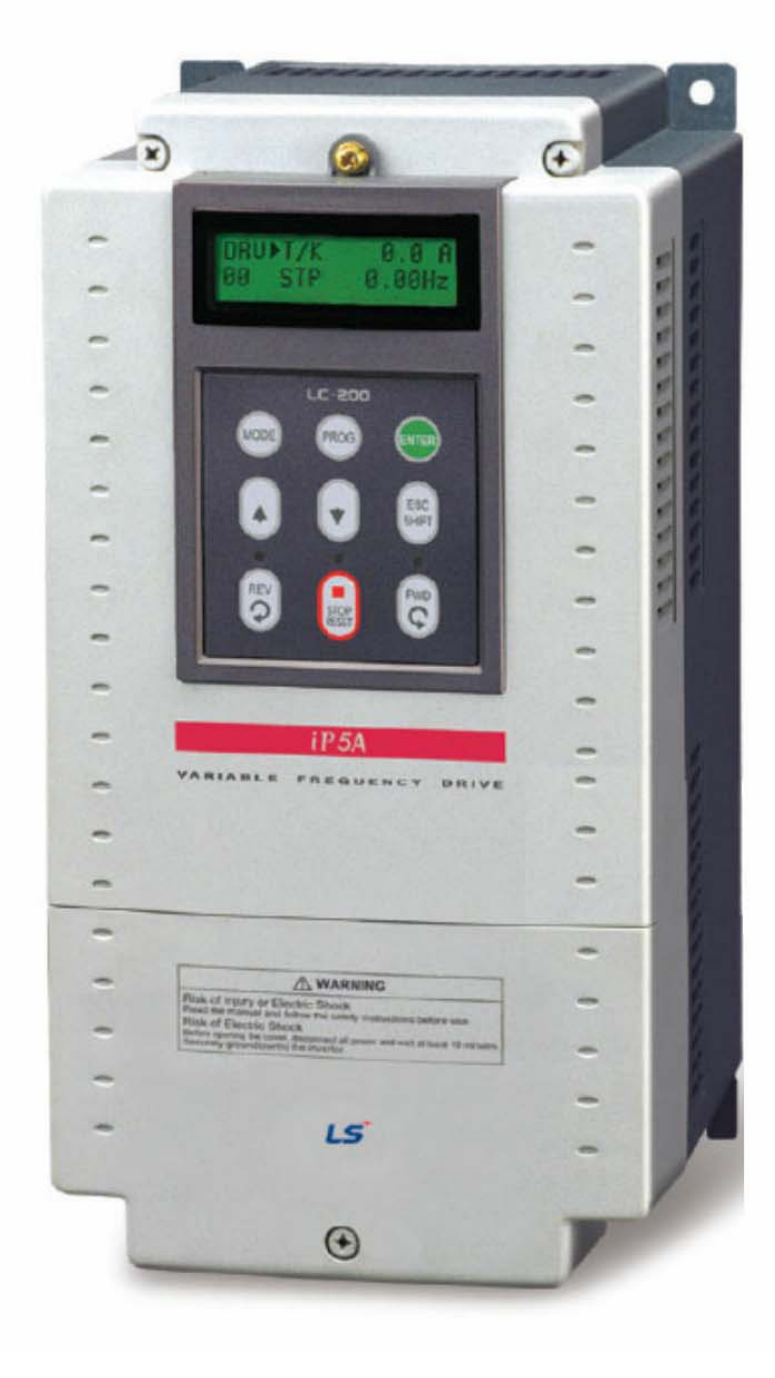

## **Ls C100**

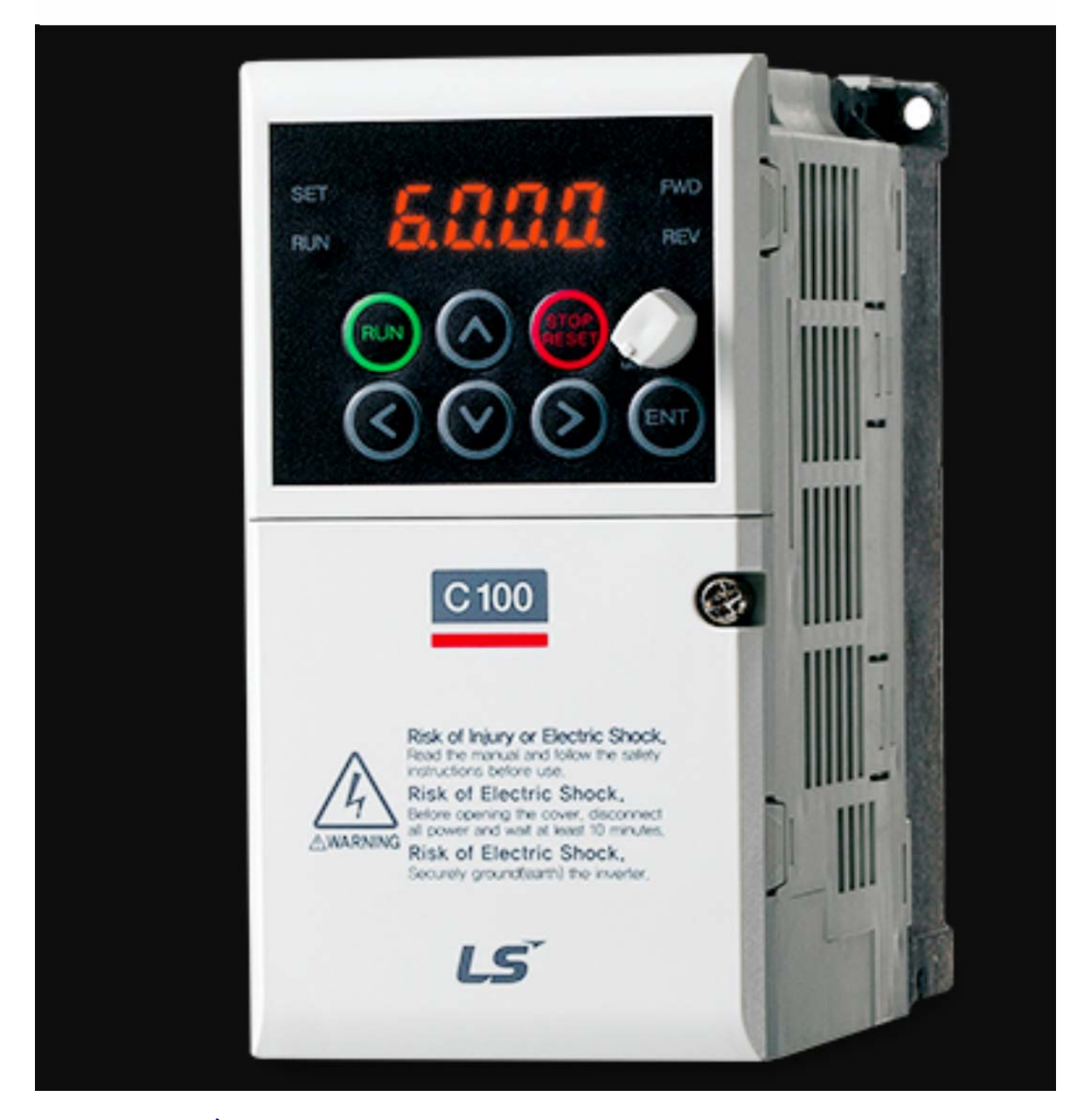

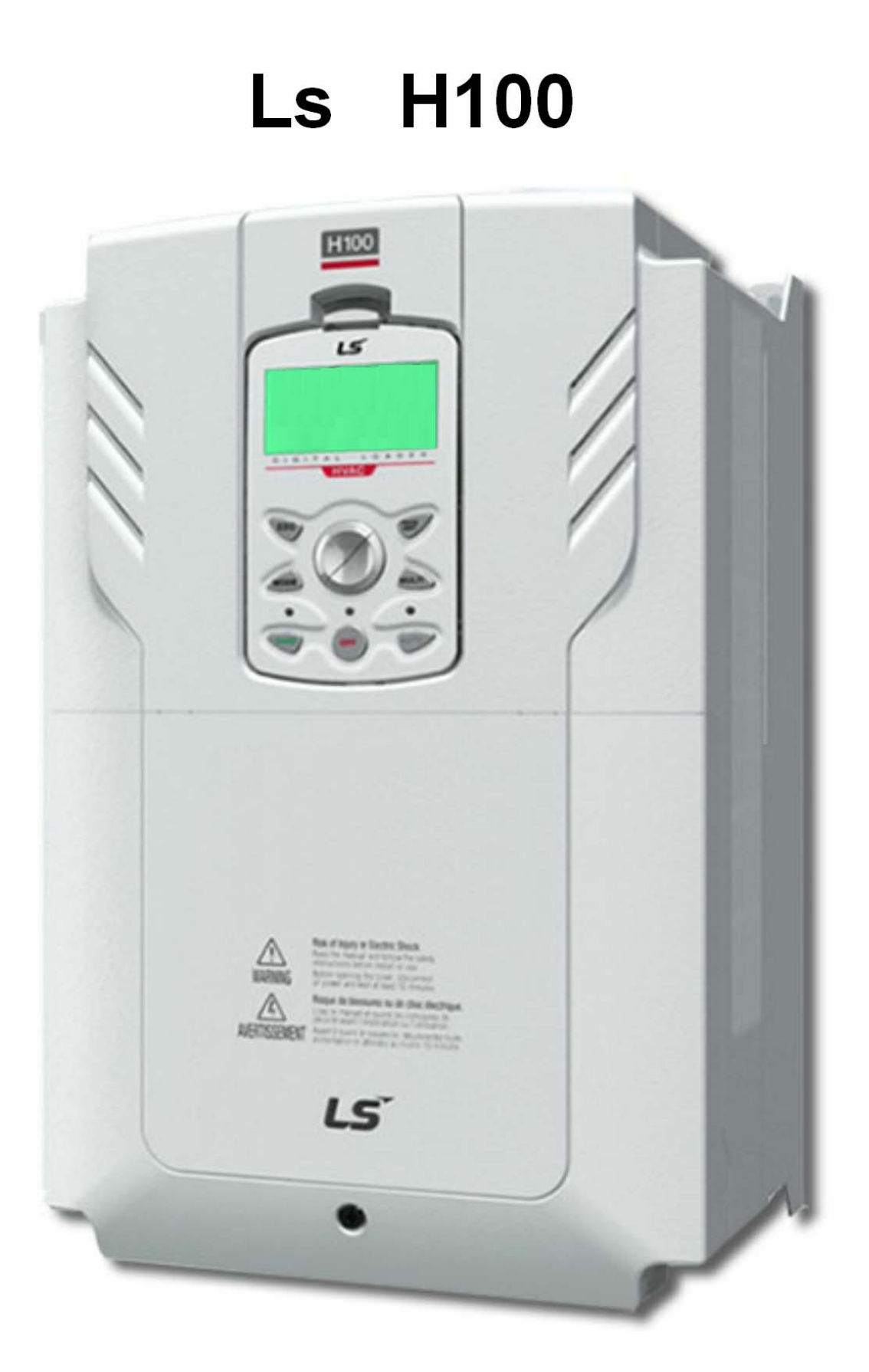

**راهنمای فارسی انواع درايو**

 **Farsidrive.blogsky.com Saeeddrive.blogsky.com Farsidrive.mihanblog.com Drive-inverter-home.mihanblog.com Farsidrive.parsiblog.com Farsidrive.avablog.ir**

**مهندس محمديان** 

**تعمير انواع درايو و اينورترهای تکفاز و سه فاز در اصفهان** 

**قبول سفارش تعمير از سراسر ايران** 

#### **09132211861**